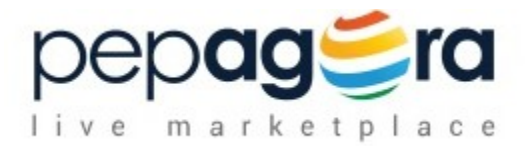

# Software Requirements Specification

Dashboard - Company Module Version 2.0

25-01-2015

Sunil UI/UX Manager

 Ranjeet, Karthick Software Engineer

Prepared for

Pepagora.com, FLORET MEDIA Pvt. Ltd, Bangalore. [www.pepagora.com](http://www.pepagora.com/) | [www.floretmedia.com](http://www.floretmedia.com/)

## <span id="page-1-1"></span>**Revision History**

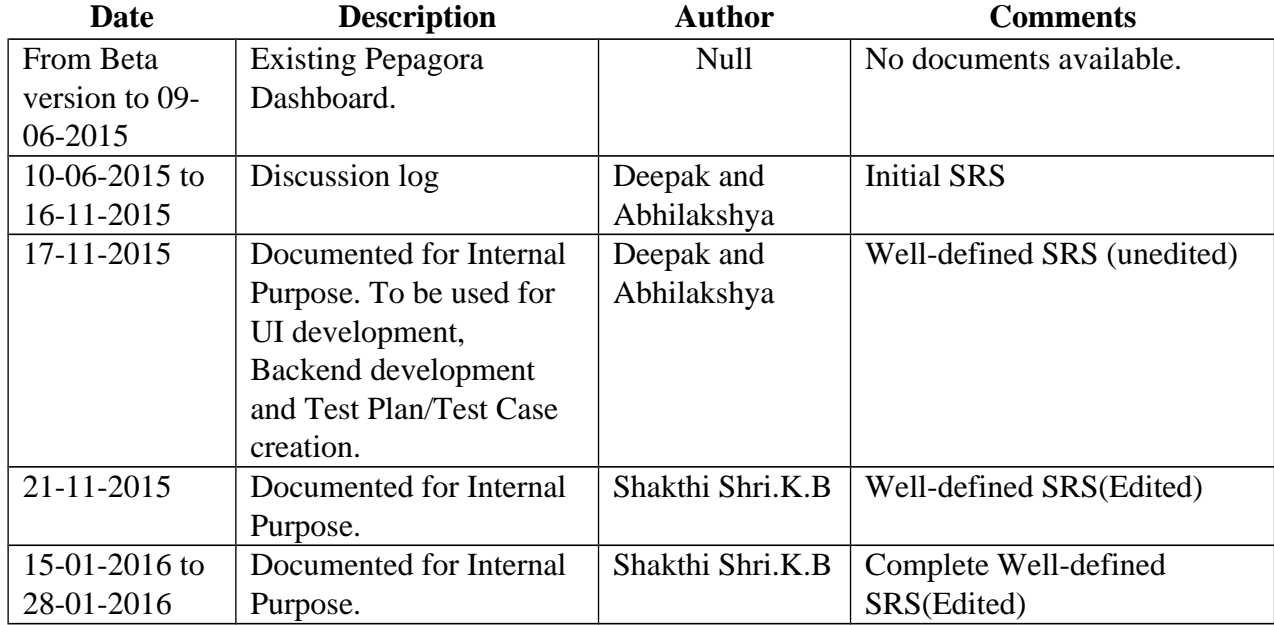

## <span id="page-1-0"></span>**Document Approval**

The following Software Requirements Specification has been accepted and approved by the following:

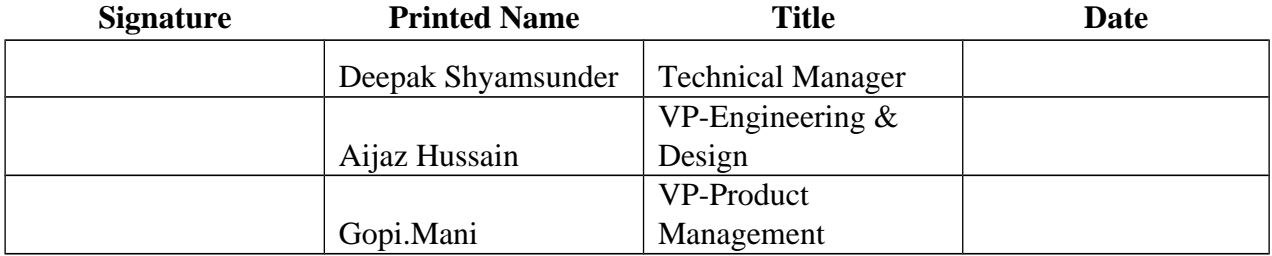

## **Table of Contents**

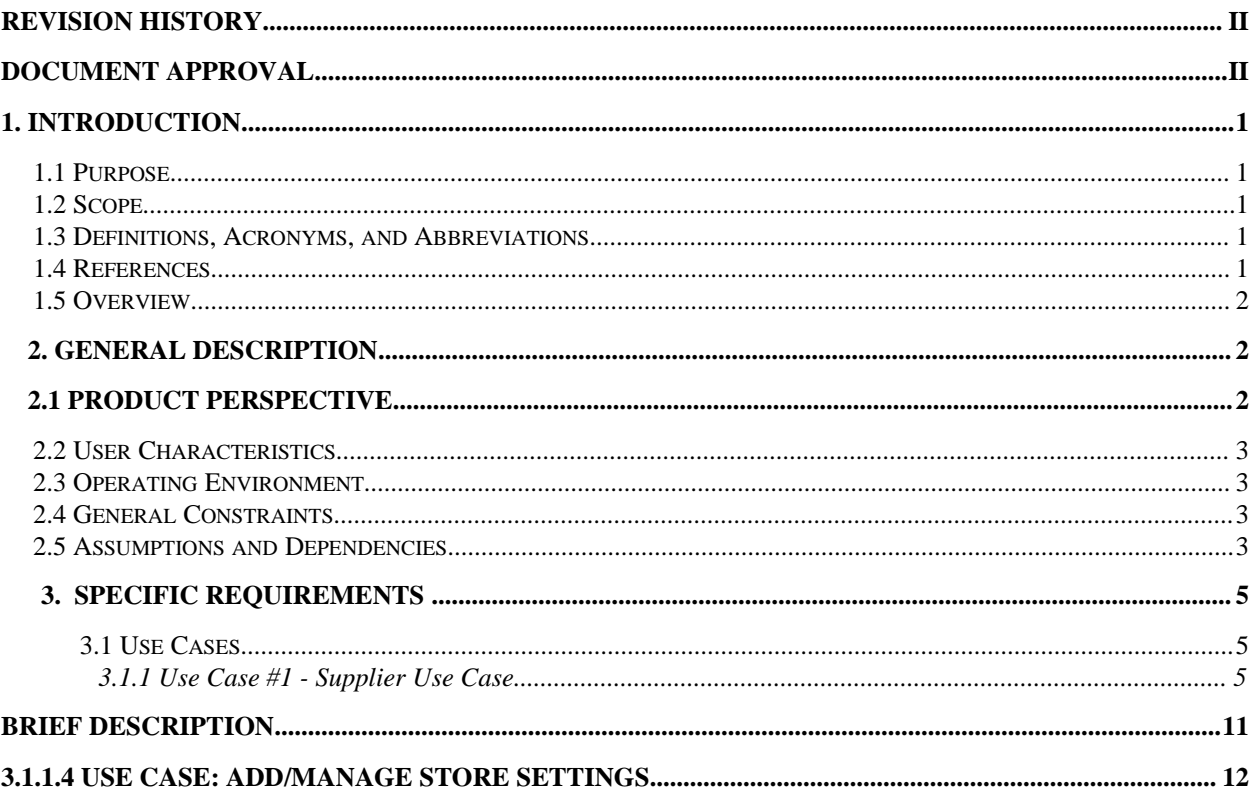

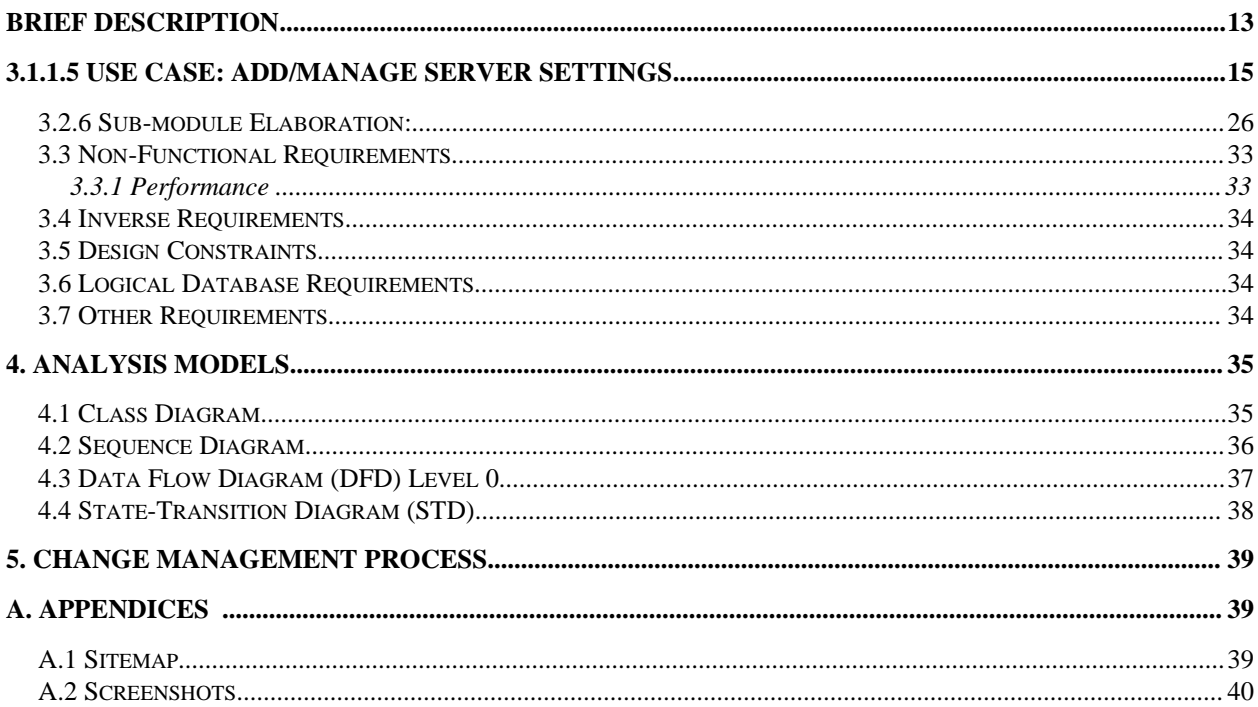

### <span id="page-4-4"></span>**1. Introduction**

#### <span id="page-4-3"></span>**1.1 Purpose**

The purpose of this document is to present a detailed description about the Settings module. The dashboard is revised from existing framework to a new framework; new features to be added as per new template design. The settings module is revised with new additional user features. Advantage is, user by defining details in the dashboard can thus have a control in portal & website details simultaneously. This document is intended for both the stakeholders, developers and testers of the system.

#### <span id="page-4-2"></span>**1.2 Scope**

The scope, is to provide user-friendly dashboard at the same time ensure the information security and accessibility is maintained throughout. Each user can define and control their privacy settings, user management settings, Myprofile and select their convenient settings for the inventory, tax, currency, returns. This eventually increases the users trust on the portal.

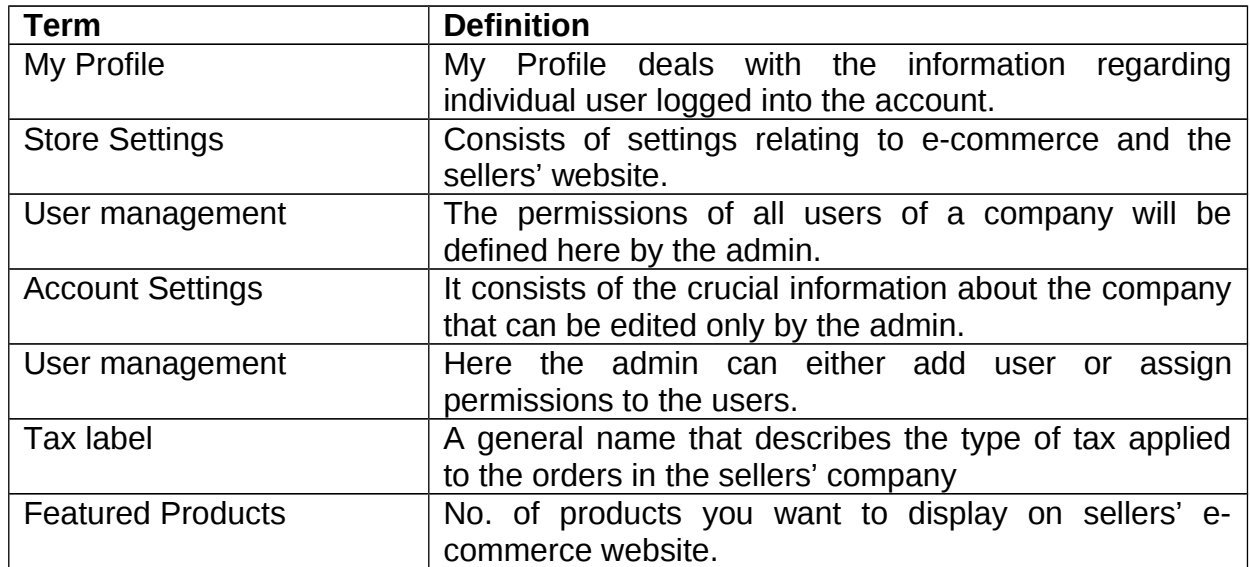

#### <span id="page-4-1"></span>**1.3 Definitions, Acronyms, and Abbreviations**

### <span id="page-4-0"></span>**1.4 References**

- (1) JIRA Confluence, Revamping Pepagora Dashboard & Website Architecture, August 22, 2015(initial) revised on September 23, 2015.
- (2) JIRA Confluence, Pepagora Ver 2.x page by PM Team, September 23, 2015.
- (3) Sitemap of Settings module, sitemap document by PM Team, September 22, 2015.
- (4) Existing Pepagora dashboard version1.5,www.pepagora.com
- (5) Similar existing contemporary referral sites.

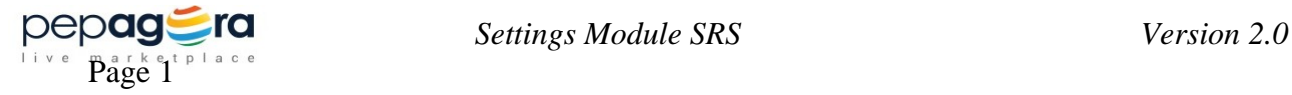

### <span id="page-5-2"></span>**1.5 Overview**

The Settings is revised with additional features that consist of Account Settings, User management, My Profile, Store Settings. Account settings has basic information, while User management feature allows to add user, change & control the accessibility associated with the account, the My profile collects profile associated details and store settings allows to set all the server, analytics and search engine related settings. The personal profile is now moved to settings module.

## <span id="page-5-1"></span> **2. General Description**

### <span id="page-5-0"></span> **2.1 Product Perspective**

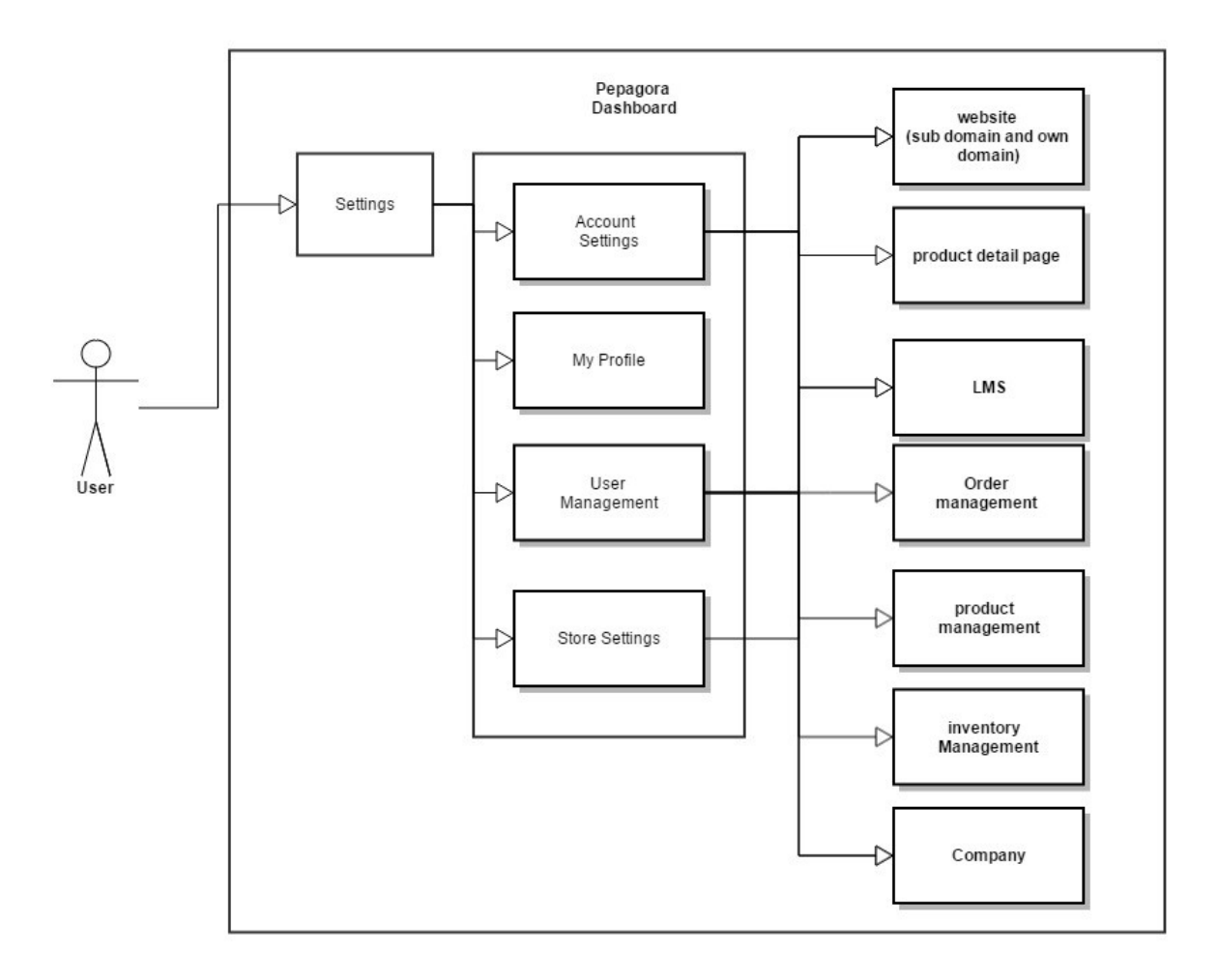

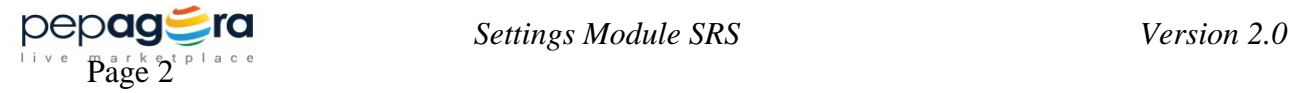

## <span id="page-6-3"></span>**2.2 User Characteristics**

#### **Seller**:

A user who wants to sell products on line.User who submits information about his company in order to receive buying requests and submit quotations. **Buyer:** 

A user who wants to buy things on line. User who submits information about his company/himself in order to post an RFQ

#### **Moderator:**

Person who will keep a track of information submitted in Pepagora.

## <span id="page-6-2"></span>**2.3 Operating Environment**

Web server: Apache httpd web server on Amazon EC2 instance Database: My SQL 5.6 on Amazon RDS Server side scripting: PHP on Amazon EC2 instance Static Files served from Amazon S3 Bucket

## <span id="page-6-1"></span>**2.4 General Constraints**

The general constraints imposed on this module are as follows:

- Company Name, Company Registered Address, Business Email and Registered Mobile Number can't be edited without moderator's approval.
- Only admin has the permission to deactivate account.
- The role of the user can be assigned by admin only.
- The maximum file upload size is 3MB in general.
- Images of type JPEG, PNG, JPG, GIF can be uploaded.
- Document type doc, docx, txt, rtf and pdf can be uploaded.

### <span id="page-6-0"></span>**2.5 Assumptions and Dependencies**

• By default the person who has registered will be taken as admin and the contact details will be taken as primary contact.

Only admin and user having permission will be able to edit/delete information. The

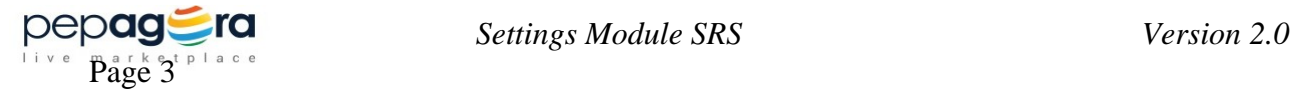

permission will be assigned in settings->user management.

4

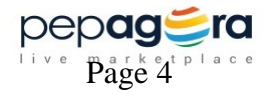

## <span id="page-8-2"></span> **3. Specific Requirements**

### <span id="page-8-1"></span> **3.1 Use Cases**

<span id="page-8-0"></span> **3.1.1 Use Case #1 - Supplier Use Case**

### **3.1.1.1 Use case: Add/manage Account Settings**

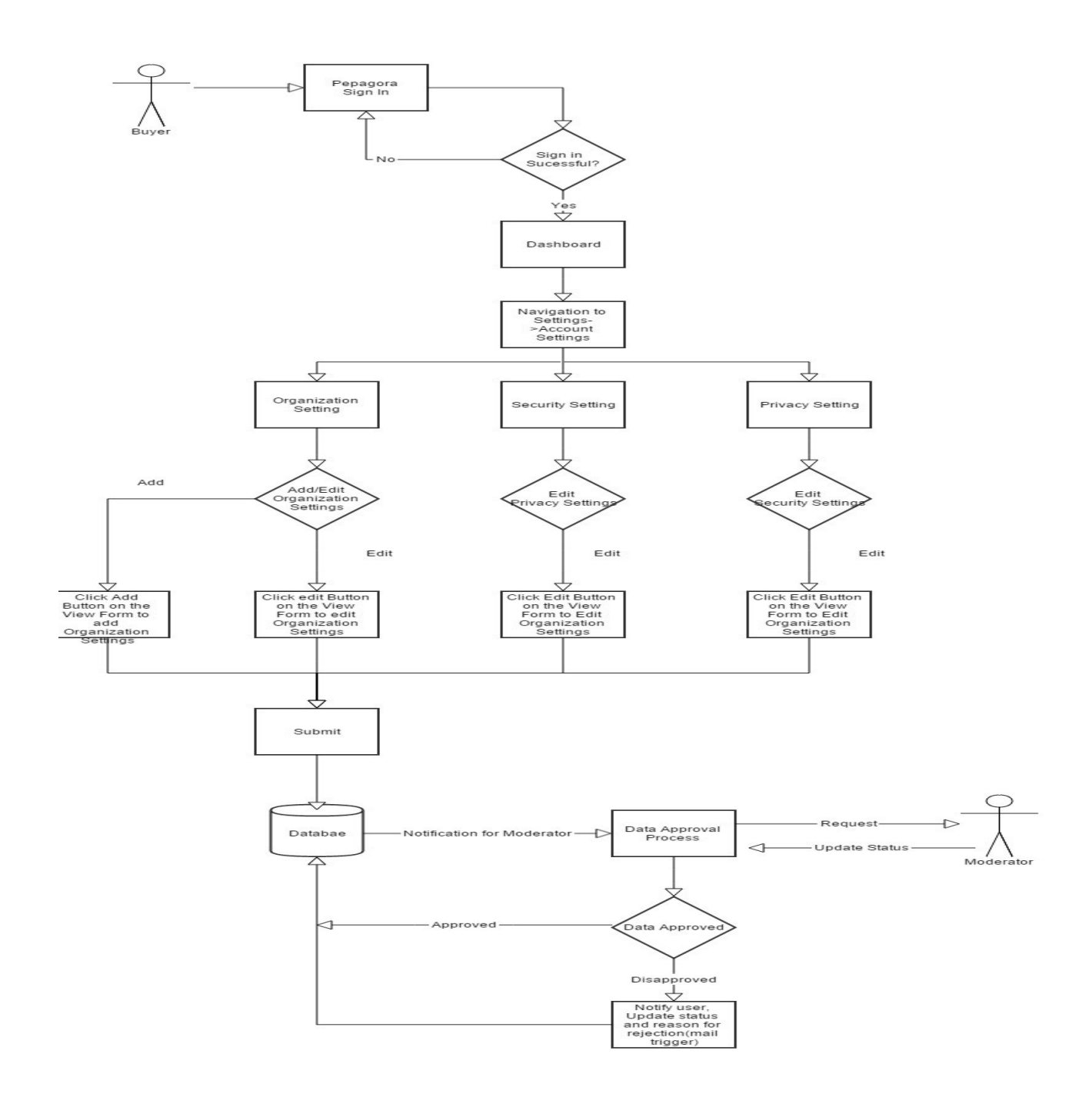

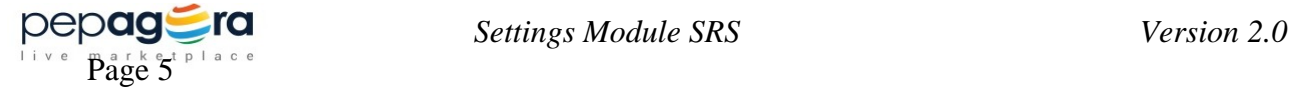

### **Brief Description**

The Seller has to login with registered credentials and navigate to Settings-> Organization Settings module. There they can add or edit account, privacy and security details.

#### **Initial step by step description**

- The supplier signs in through sign in page.
- On successful sign in the user is redirected to the dashboard.
- If the supplier wants to edit account settings, they have to navigate to Settings- >Account settings.
- Account is further classified into Organization Settings, Privacy Settings and Security Settings.
- In Account Settings, the Company Name, Company Registered Address, Business Email and Registered Mobile Number can't be edited without moderator's permission.
- On submit data has to be saved in database.

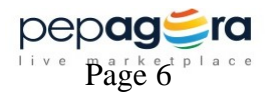

## **3.1.1.2 Use case: Add/Manage User Management**

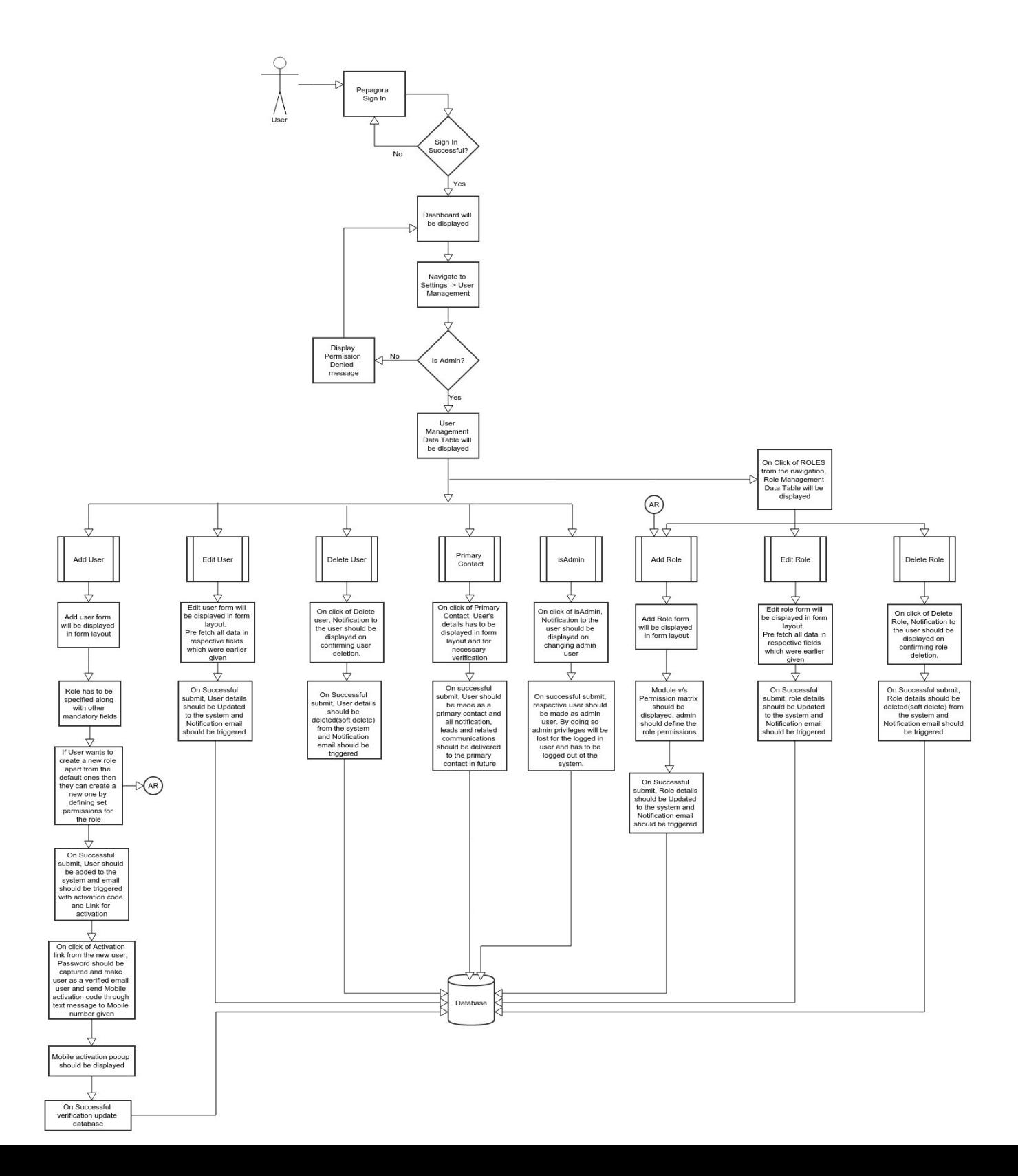

### **Brief Description**

Supplier has to login with registered credential and navigate to Settings -> User management. User management is further classified in to Users and Roles.

#### *Users:*

When user navigates from dashboard and if they are having admin permission they will be redirected to users page having all existing users list in a data table where they can edit / delete existing user details and can assign any existing user as a primary contact. Also they can add multiple users by clicking on "Add user" link

#### *Roles:*

Admin can choose what will be the role of the new user. While creating new user admin can choose from a set of roles which are pre-defined or they can create a new role by defining the permissions.

### **Initial step-By-step Description**

- The supplier sign in through sign in page
- On successful sign in, Supplier will be redirected to dashboard
- If Supplier want to manage users or roles, they have to navigate to Settings -> User management module
- For accessing User management, Logged in user should be having admin permission
- User management is further classified in to Users and Roles
- By default navigation from the dashboard → user management should have *users* page as landing page
- On the users landing page, A data table will be displayed with list of existing users. For each user in data table, *edit user, delete user make user as admin and make user as a primary contact* operation can be performed from action column in data table
- If user wants to add or edit roles, they have to Navigate to *Roles*. On roles landing page a data table with all existing user defined roles will be listed.
- For adding a new role, User has to click on *Add role* link. On click of the link, Add role form will be displayed in the form layout
- admin has to create a new role by defining permissions
- For editing a new role, admin need to navigate to action column in data table, where they can do Edit and delete operations
- On Click of Submit button, data has to be saved in database

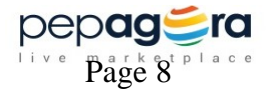

## **3.1.1.3 Use case: Add/manage My Profile**

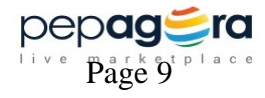

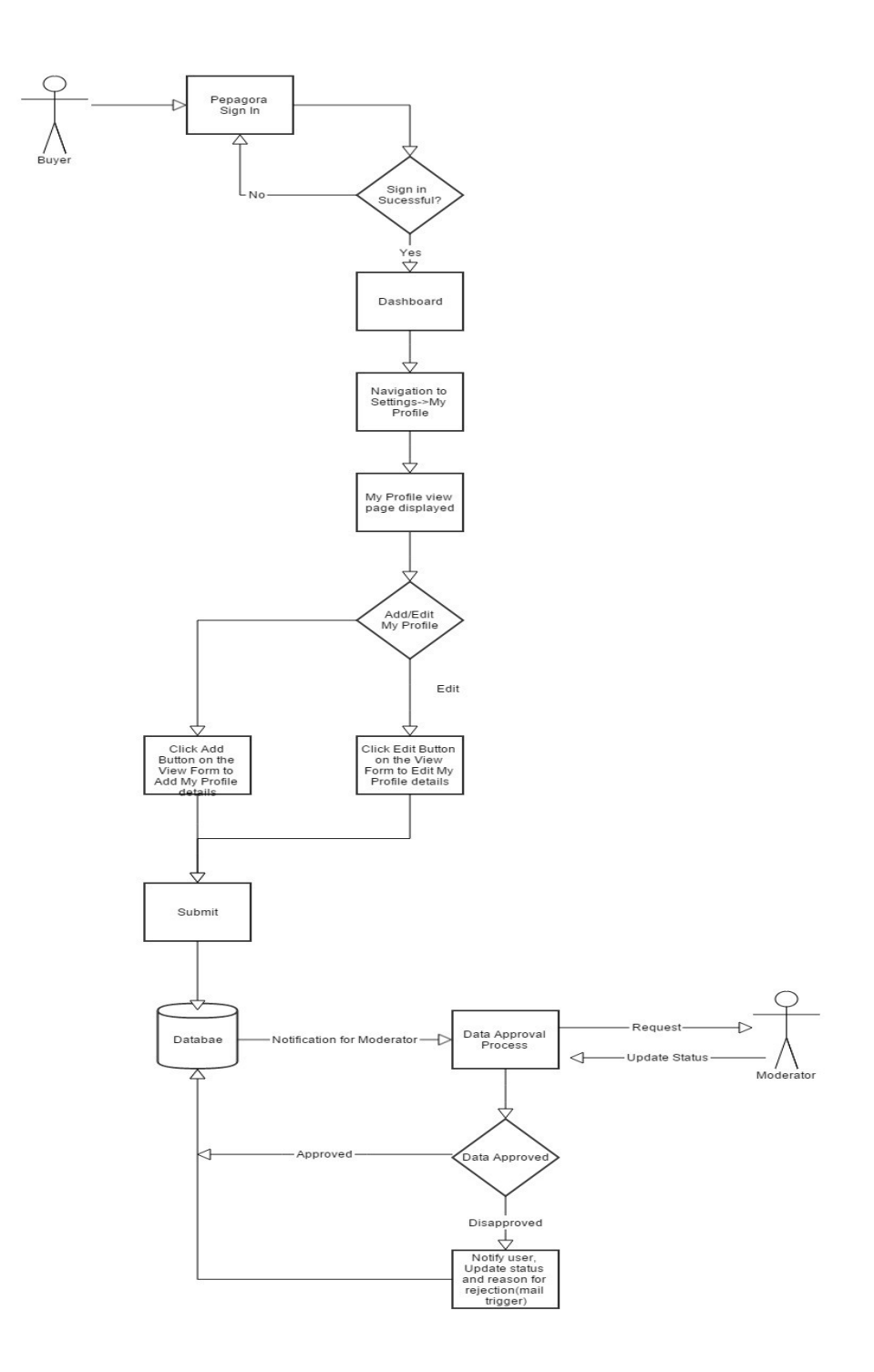

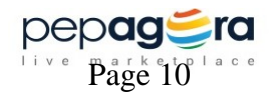

### <span id="page-14-0"></span>**Brief Description**

The Seller has to login with registered credentials and navigate to Settings-> My Profile module. There they can add or edit My Profile details.

### **Initial step by step description**

- The supplier signs in through sign in page.
- On successful sign in the user is redirected to the dashboard.
- If the supplier wants to add or edit profile details then the user can navigate to Settings-> My Profile.
- The user can edit only his/her details.
- On click of submit button the data will be stored in the database.

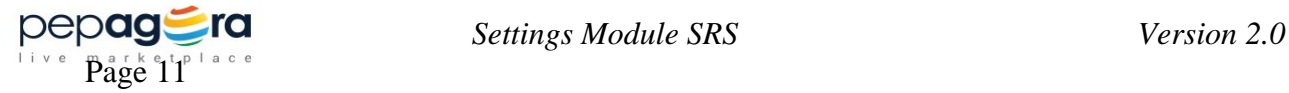

## <span id="page-15-0"></span>**3.1.1.4 Use case: Add/manage Store settings**

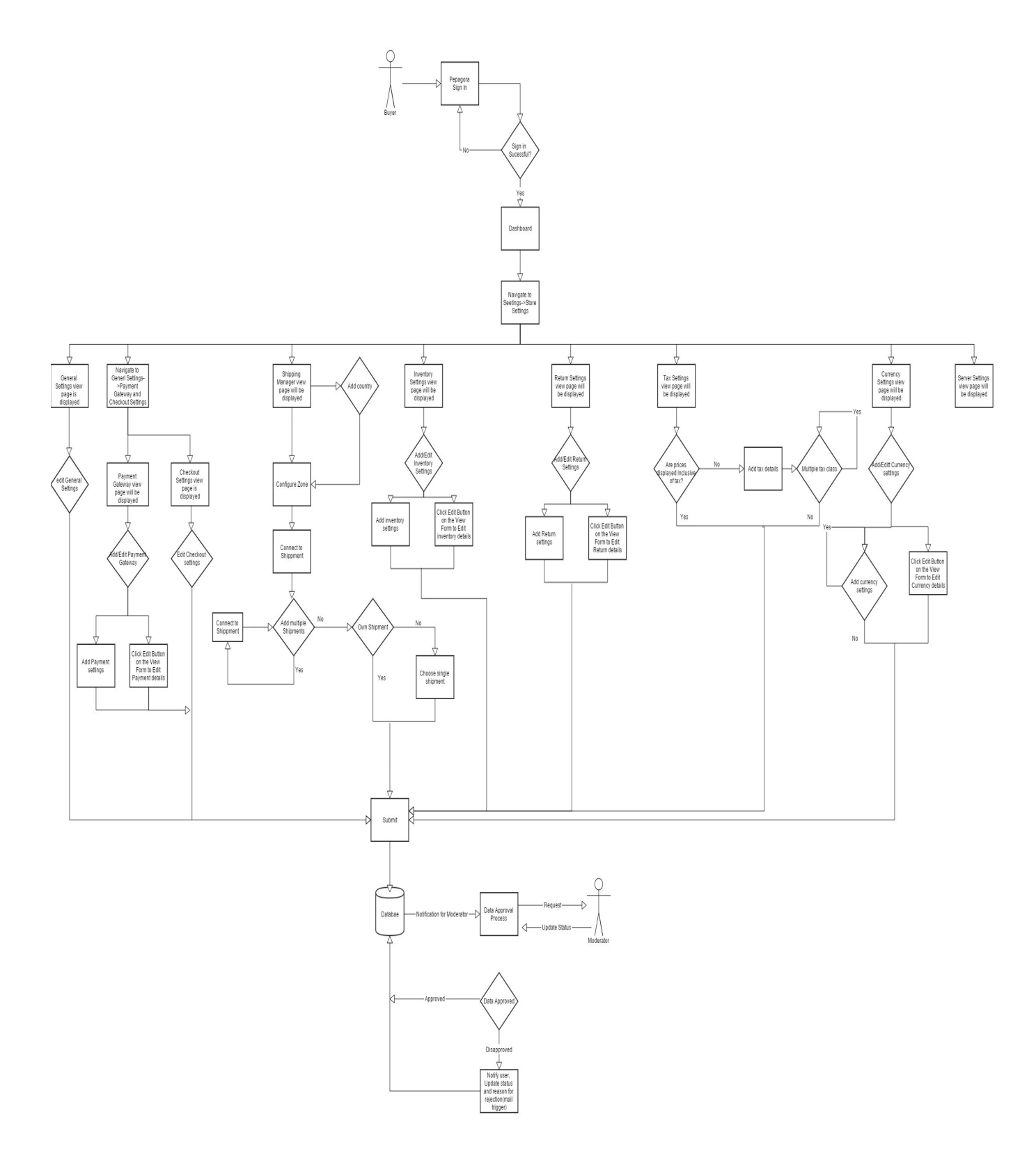

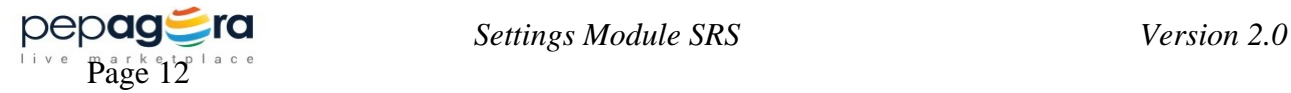

### <span id="page-16-0"></span>**Brief Description**

The Seller has to login with registered credentials and navigate to Settings-> Store Settings module. There they can add/edit Store Settings details.

#### **Initial step by step description**

- The supplier signs in through sign in page.
- On successful sign in the user is redirected to the dashboard.
- If the user wants to add/edit Store settings they have to navigate to Settings->Store Settings.
- Store Settings is further classified into General settings, Payment settings, Shipping Manager, Inventory Settings, Returns Settings, Tax Settings and Currency settings.
- The user can add/edit general settings.
- The user can select the payment gateways in payment settings. Only the admin or the user having permission can configure the payment gateways.
- The user can add/edit shipping settings. The user has the option to choose the transportation from the available transport providers.
- The user can edit the inventory settings.
- In case the user wants to add tax, the user can add/edit multiple taxes in tax settings.
- The user can add/edit return polices in return settings.
- The user can add/edit the various currencies acceptable by the seller.
- The user can edit inventory settings.
- On click of submit button all the data should be stored in the database.

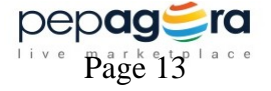

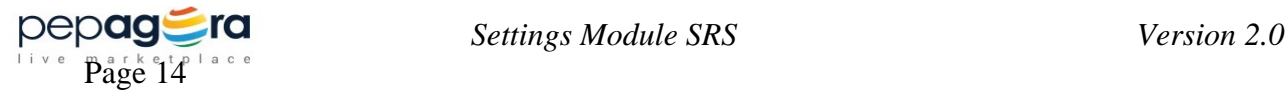

14

<span id="page-18-0"></span>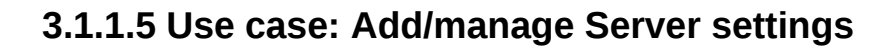

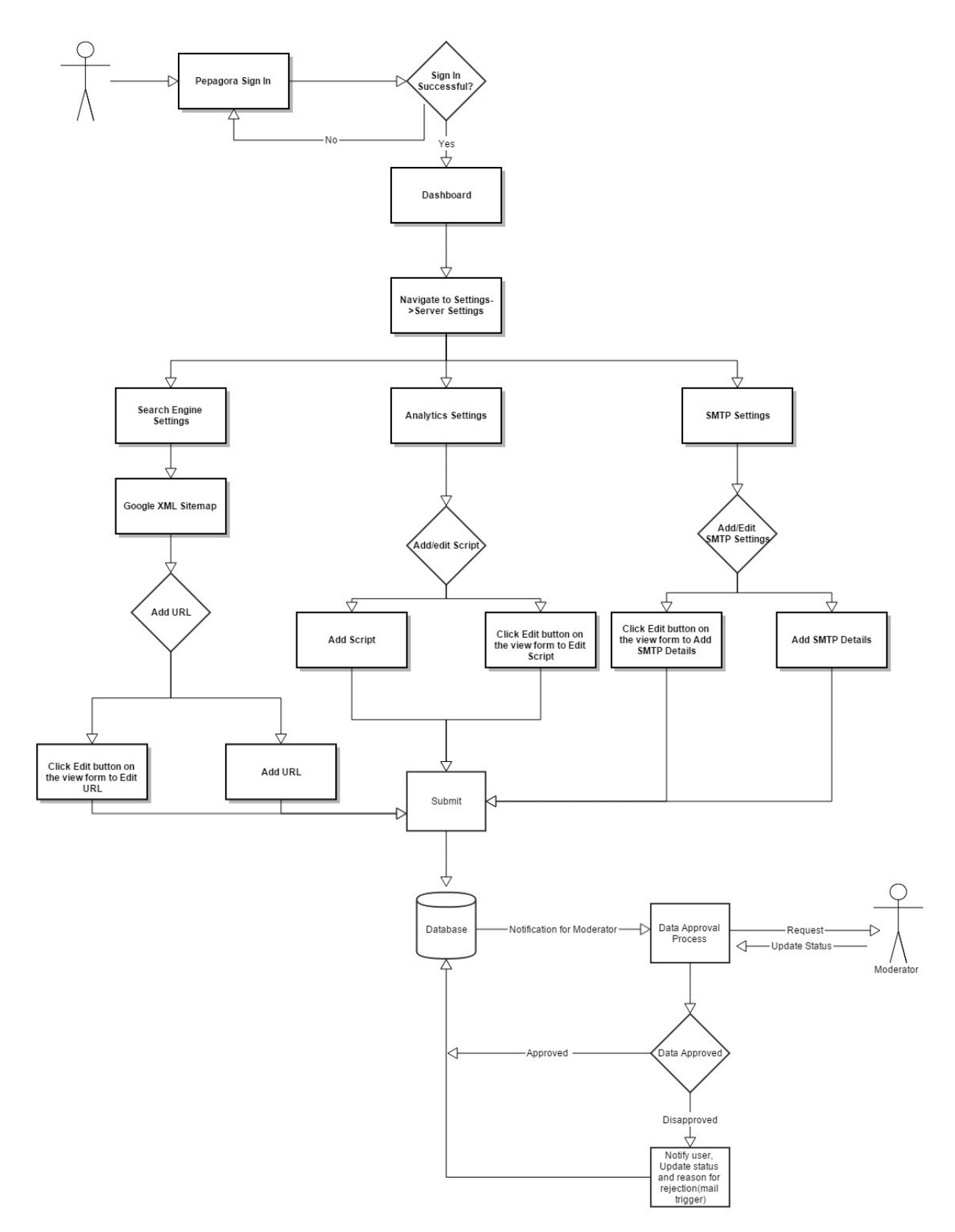

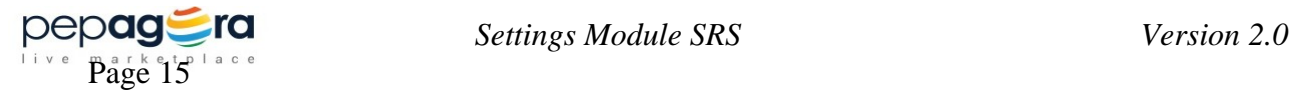

## **3.2 Functional Requirements**

### **3.2.1 Account Settings**

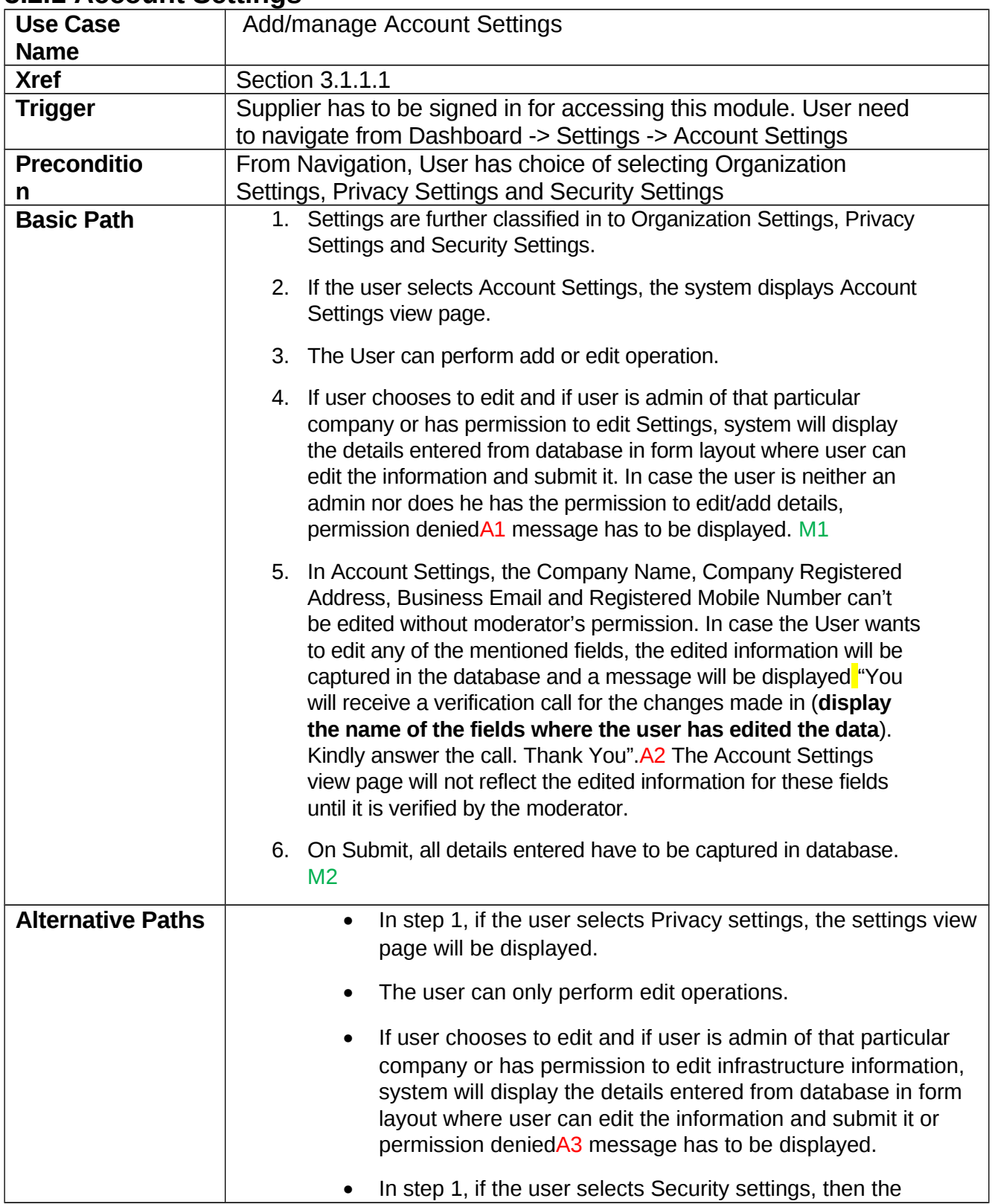

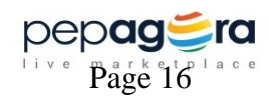

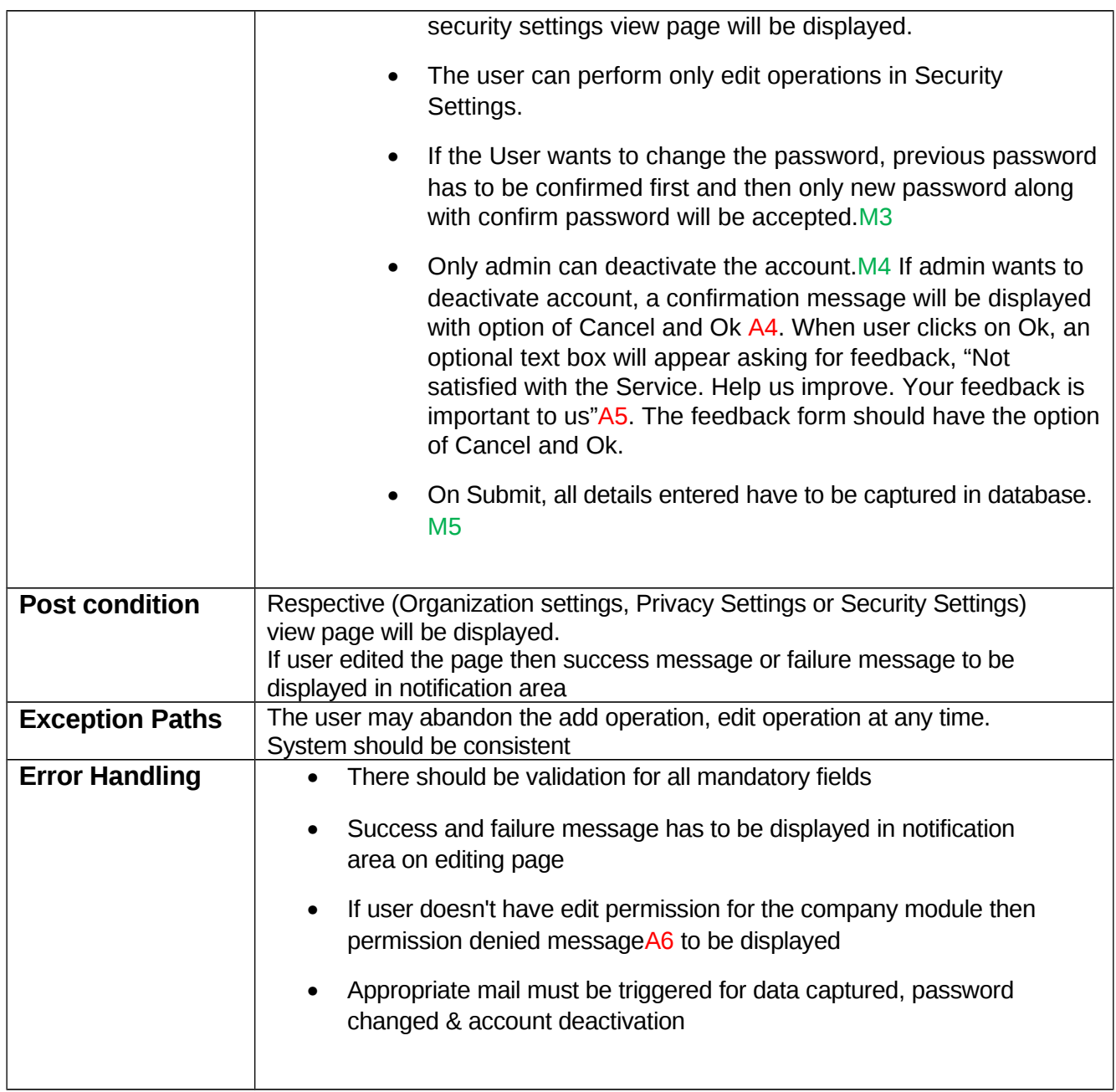

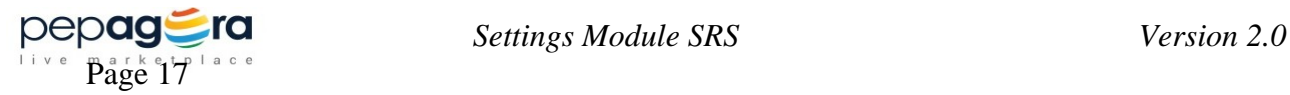

## **3.2.2 User Management**

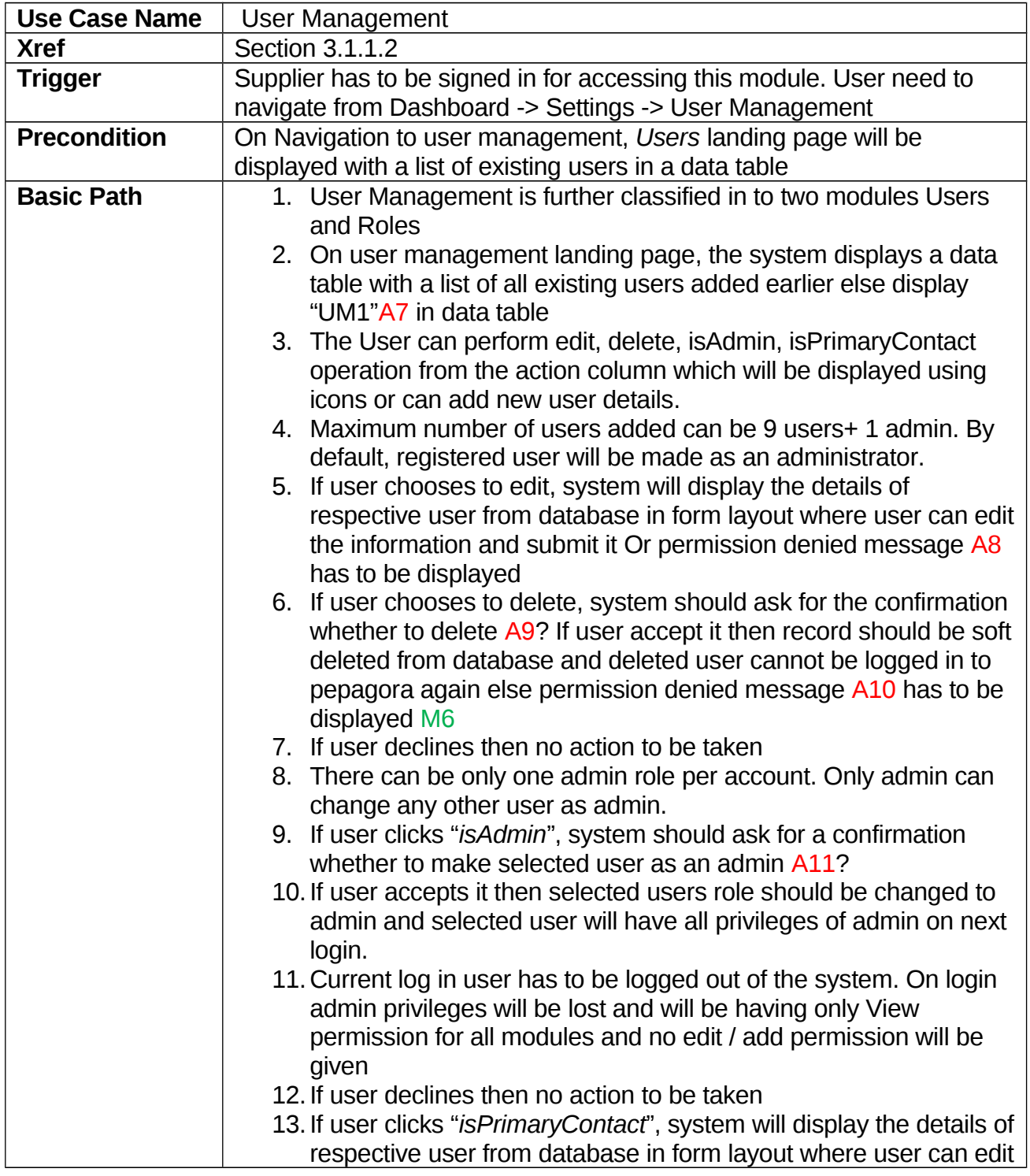

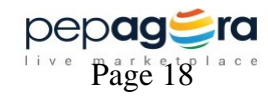

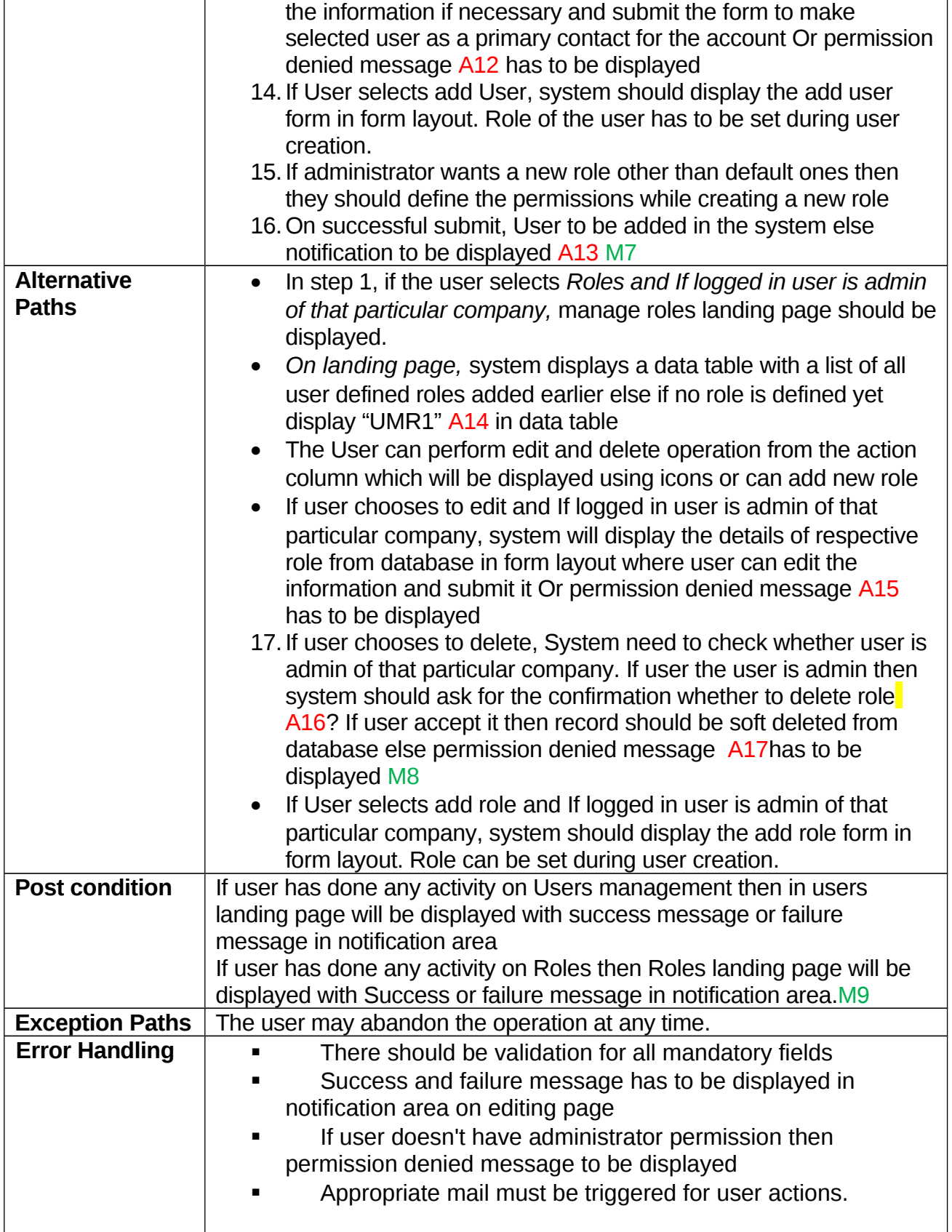

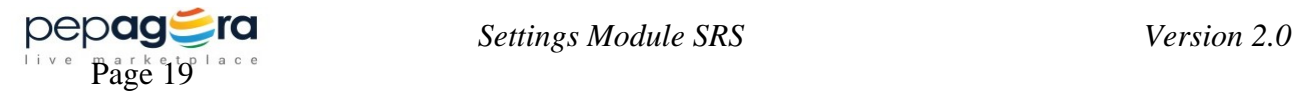

## **3.2.3 My Profile**

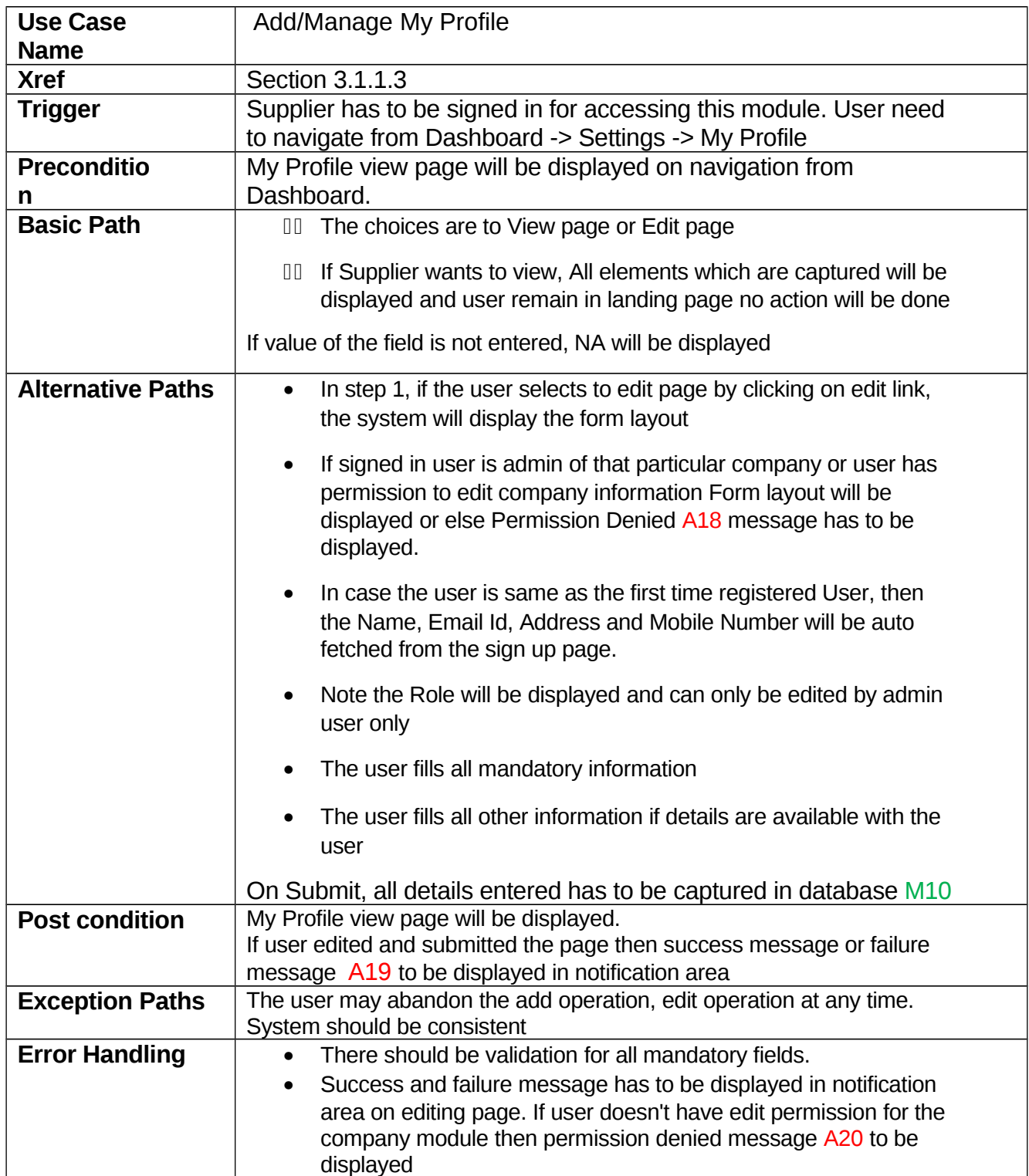

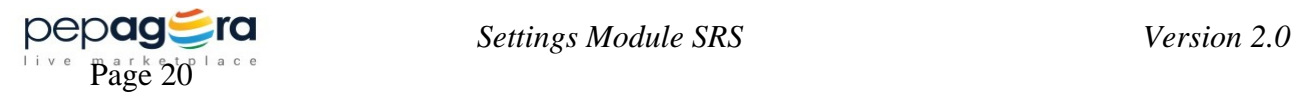

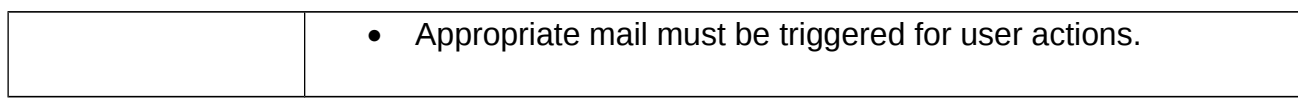

## **3.2.4 Store Settings**

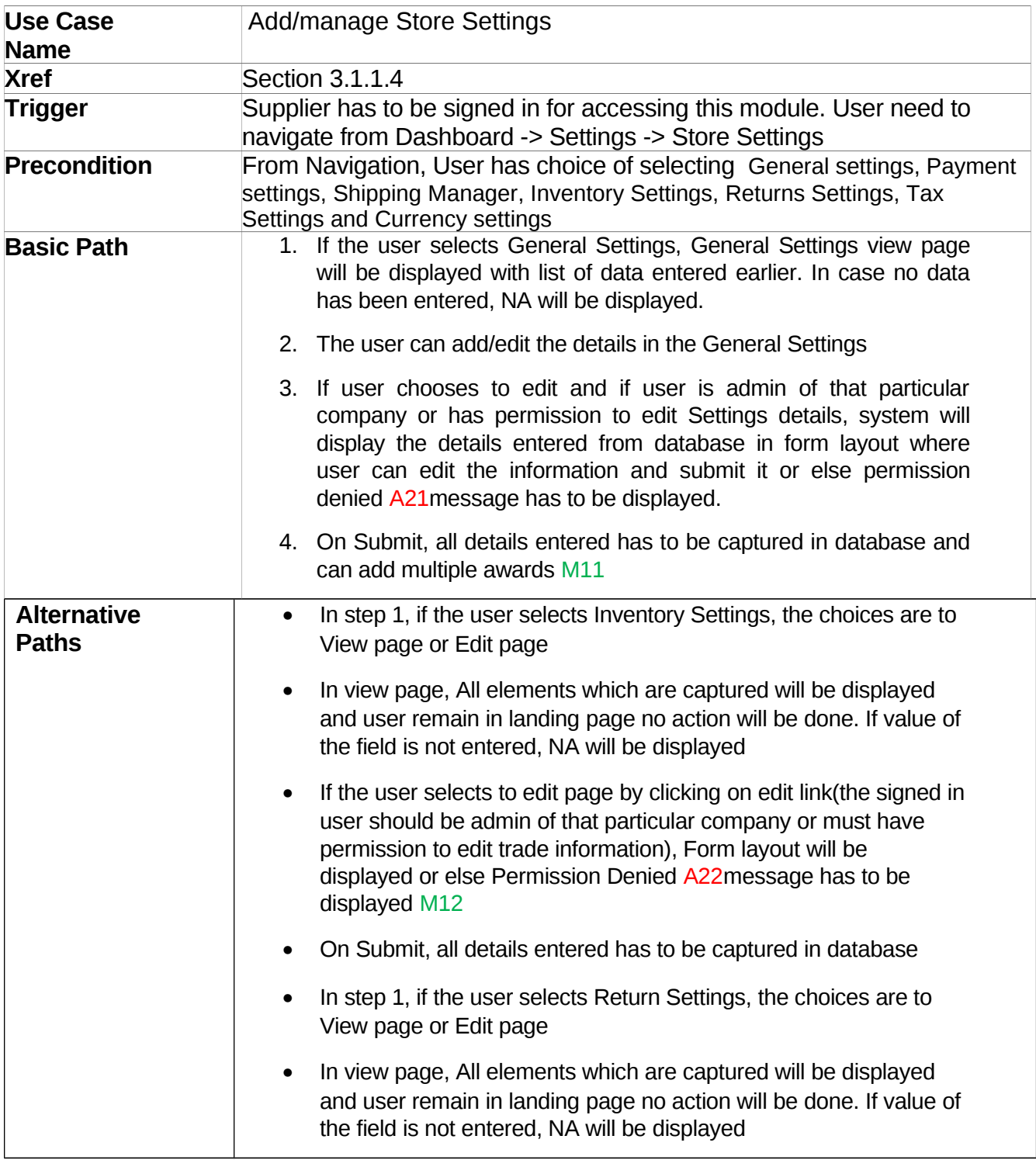

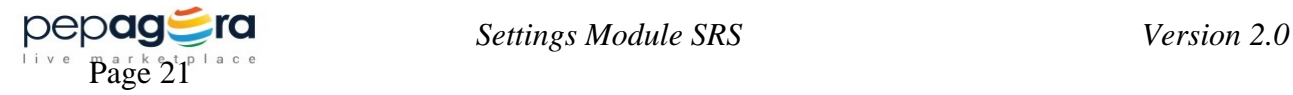

21

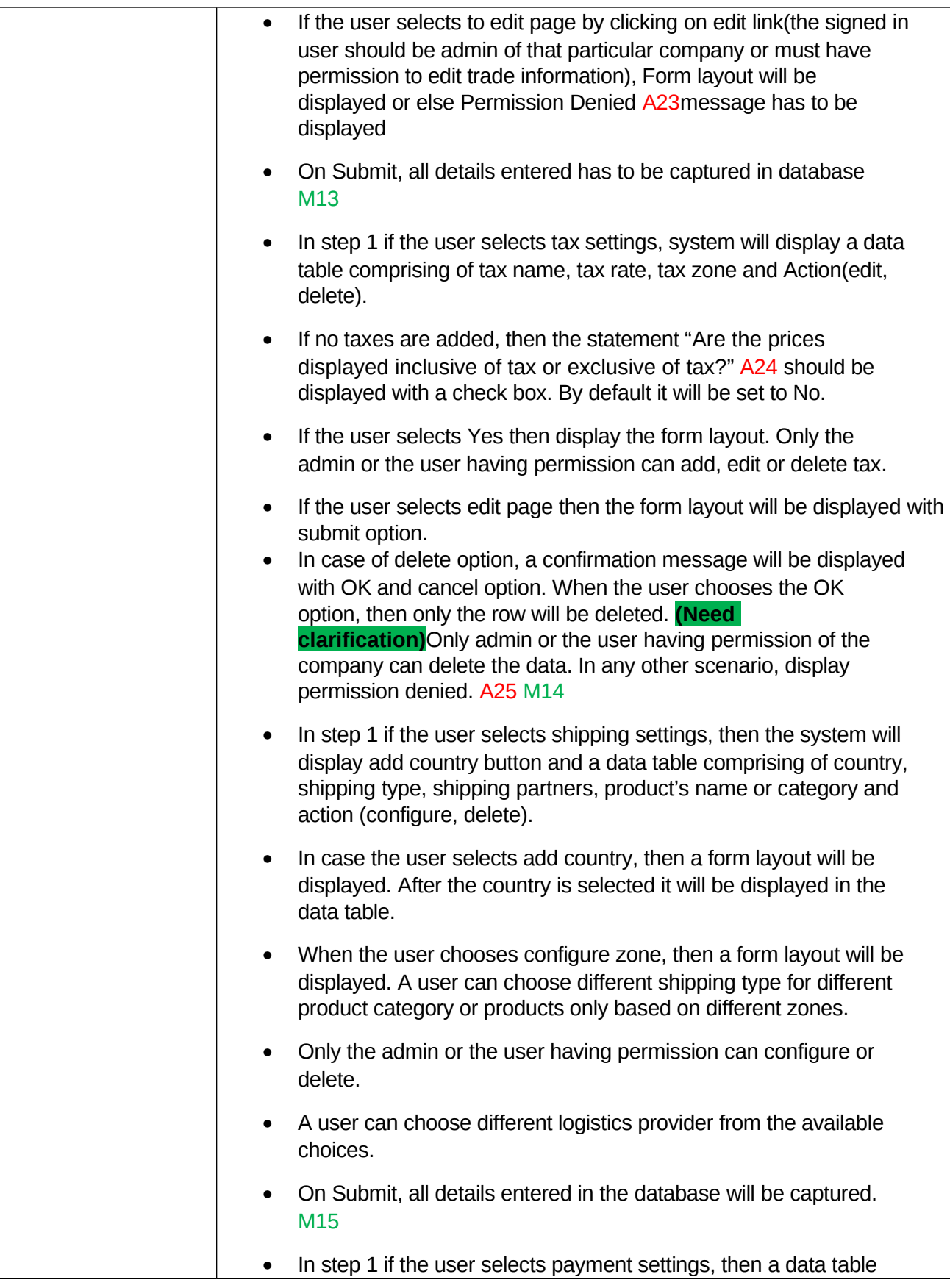

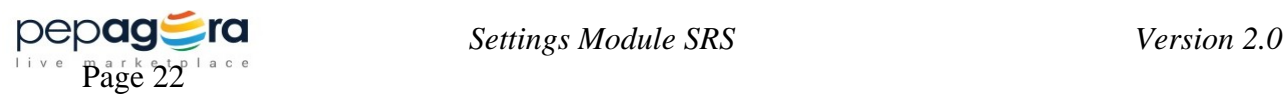

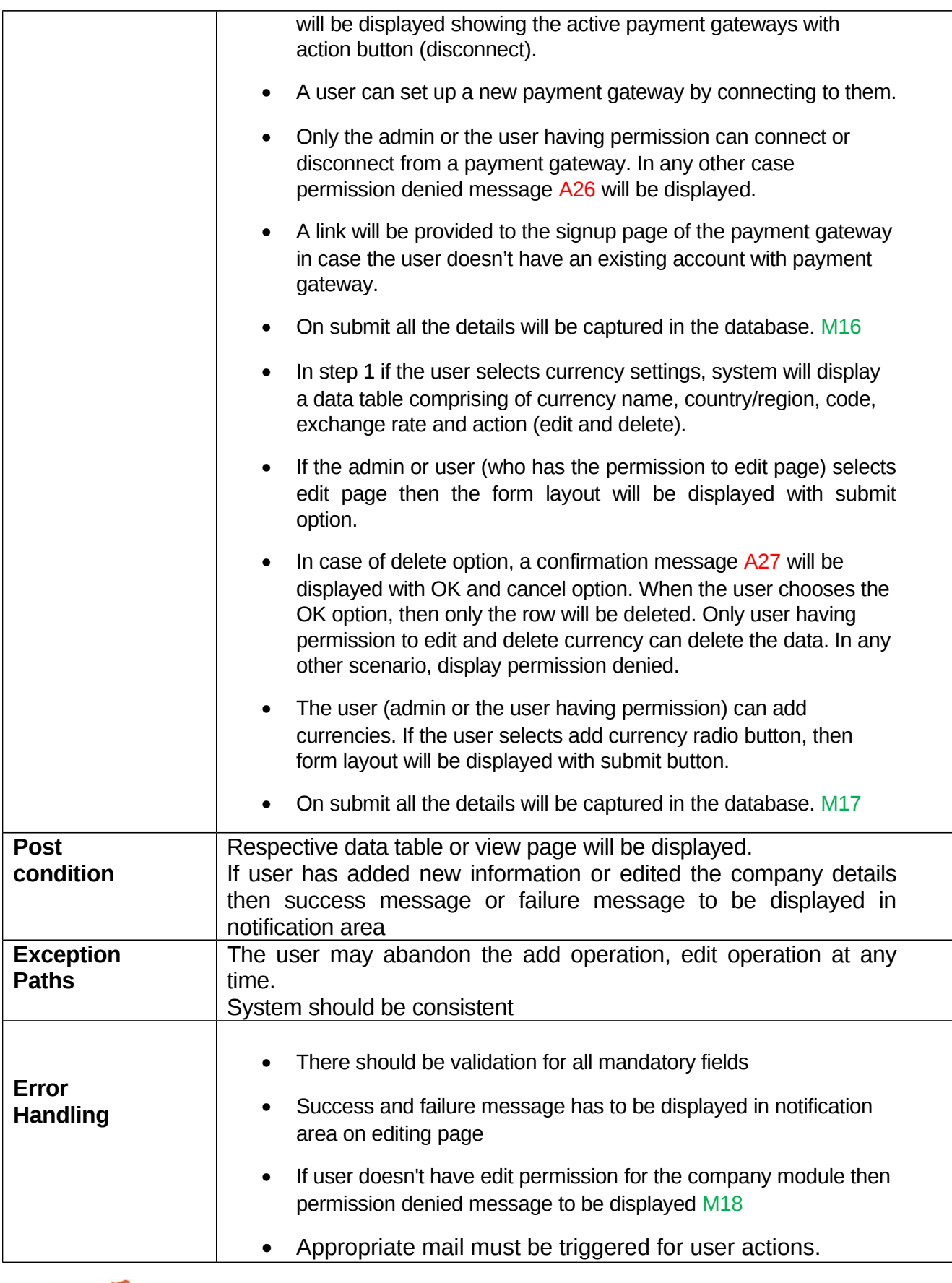

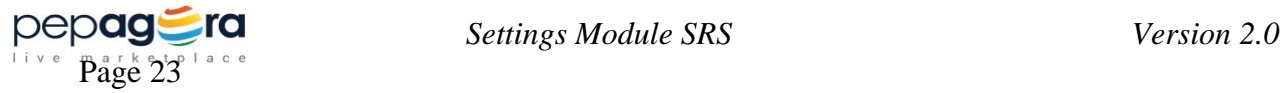

## **3.2.5 Server Settings**

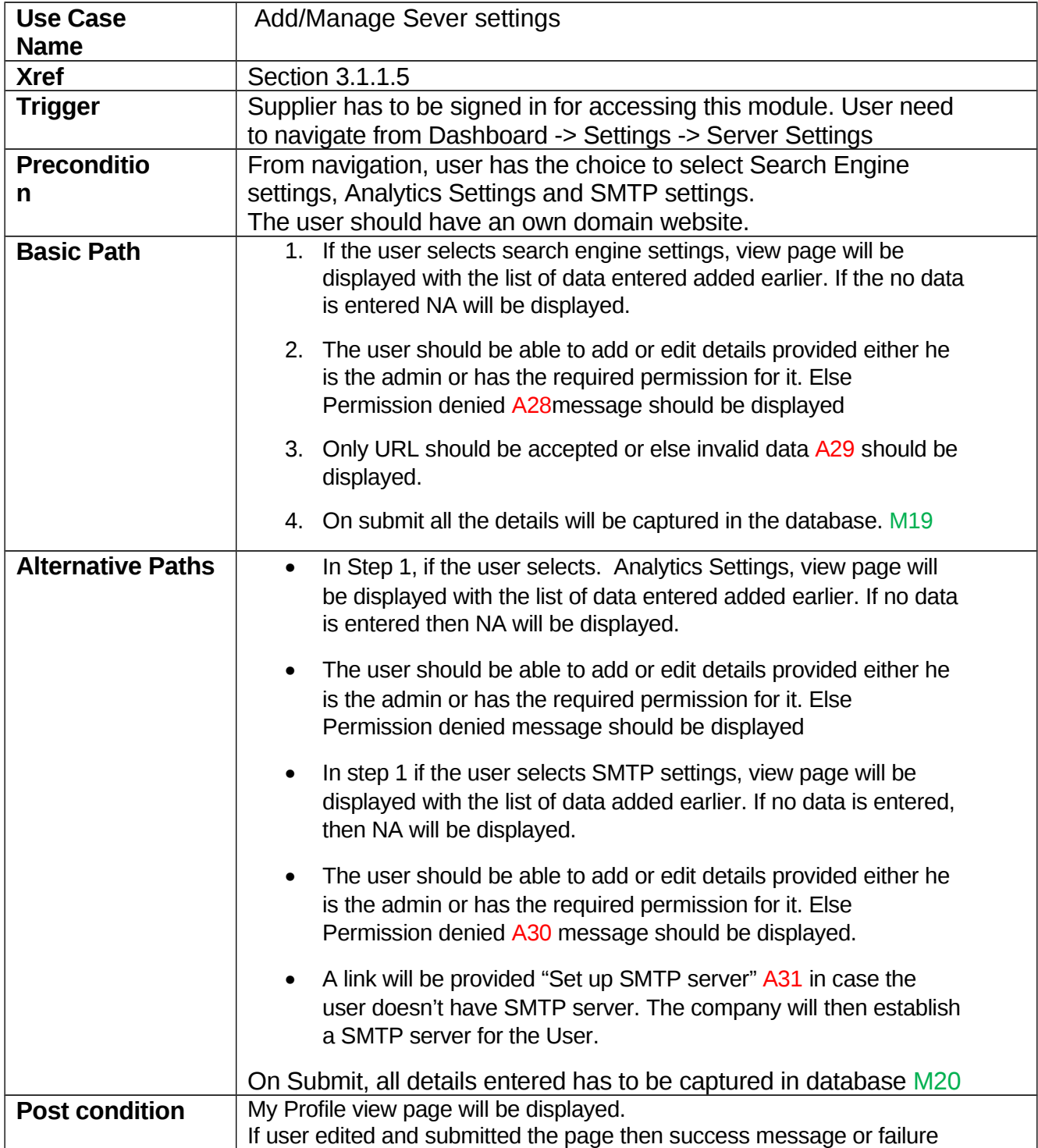

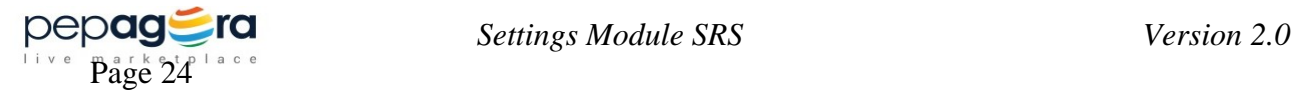

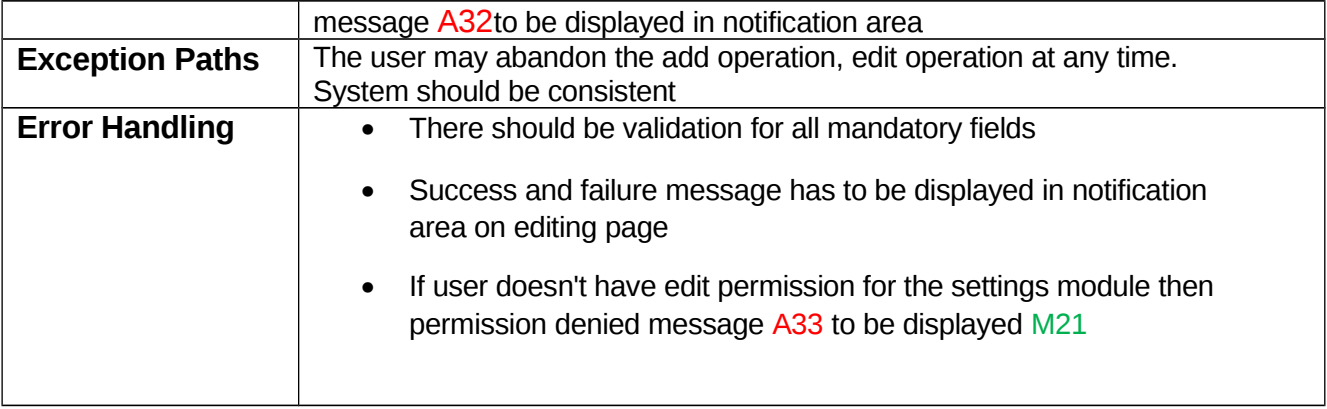

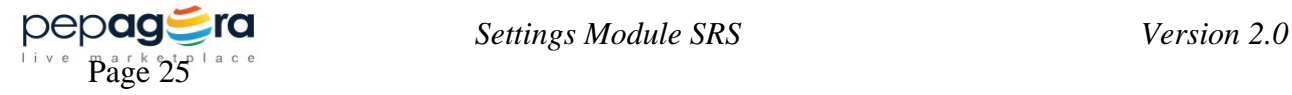

### <span id="page-29-0"></span>**3.2.6 Sub-module Elaboration:**

Settings profile will have sub-modules as mentioned in the Product Functions.

The elements of

Each sub-module is elaborated to clearly define the requirements. Elements marked with \*, indicate mandatory elements.

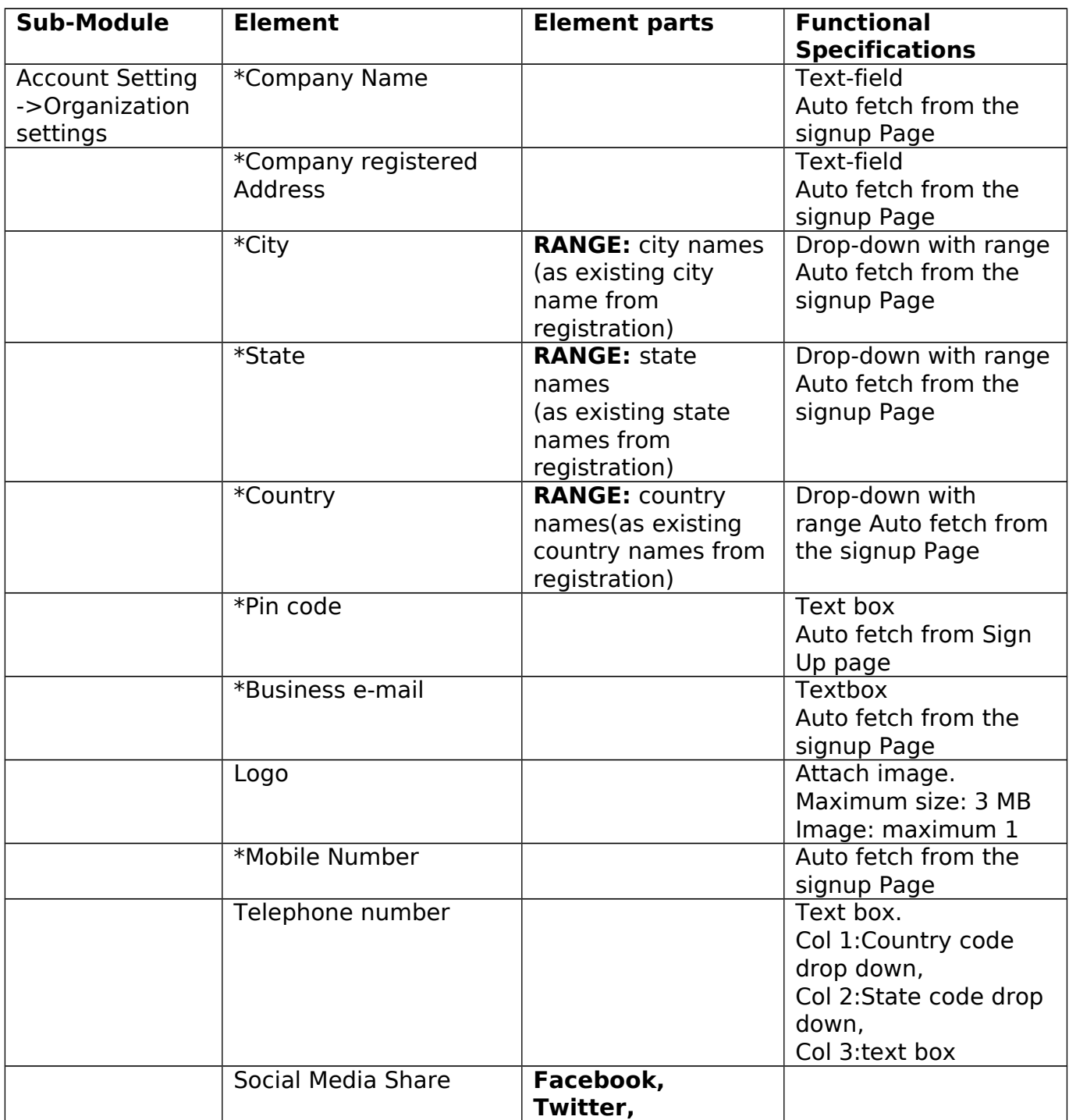

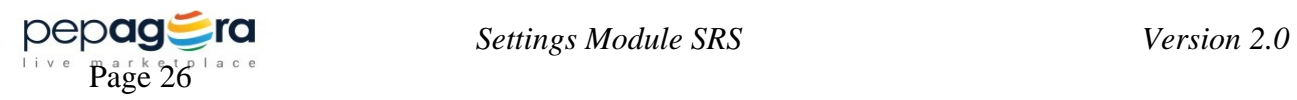

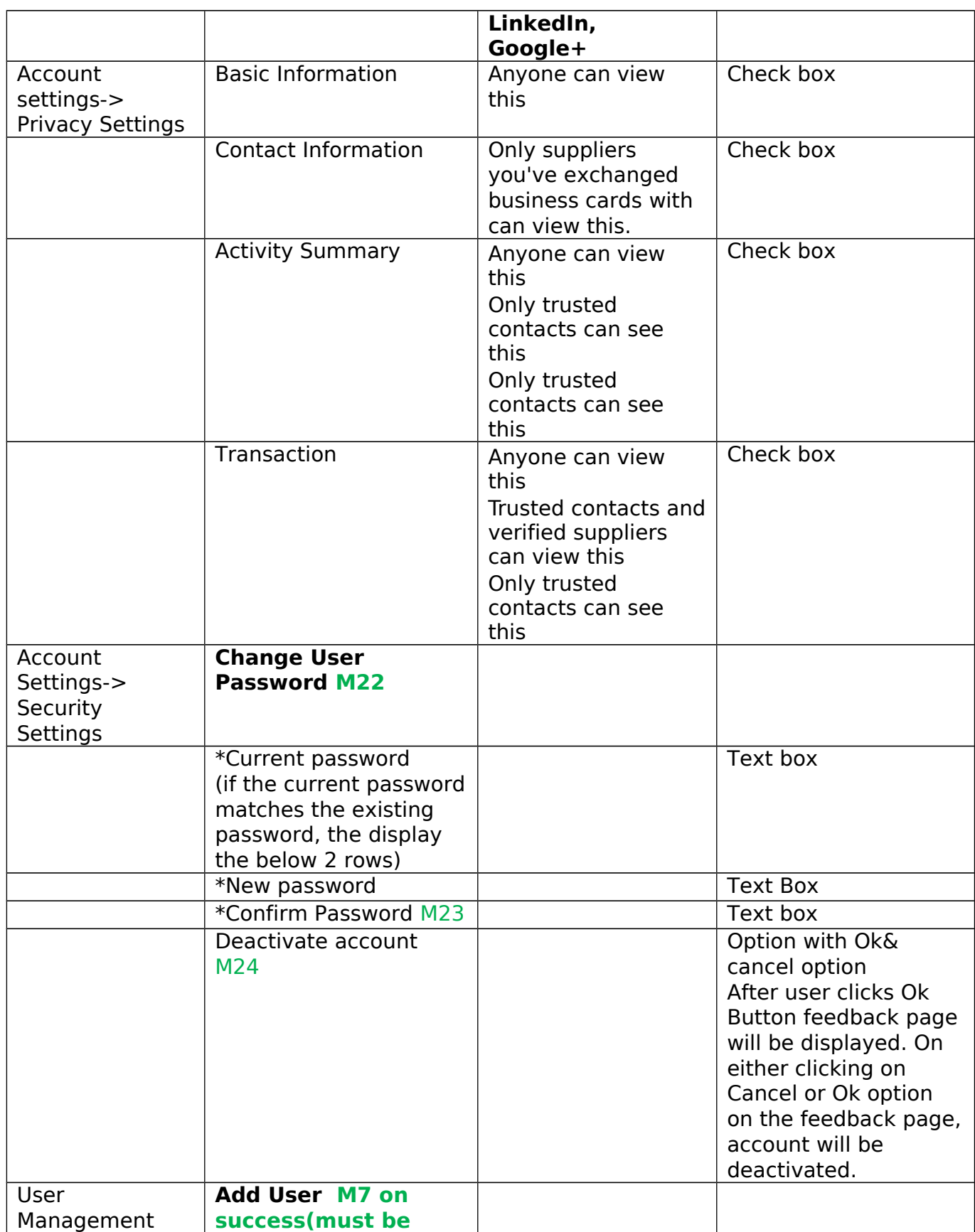

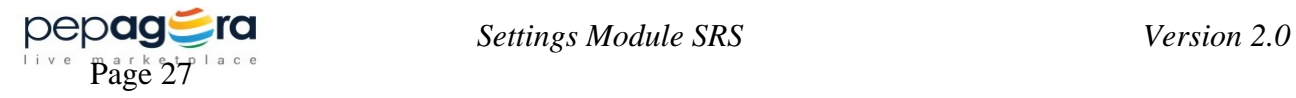

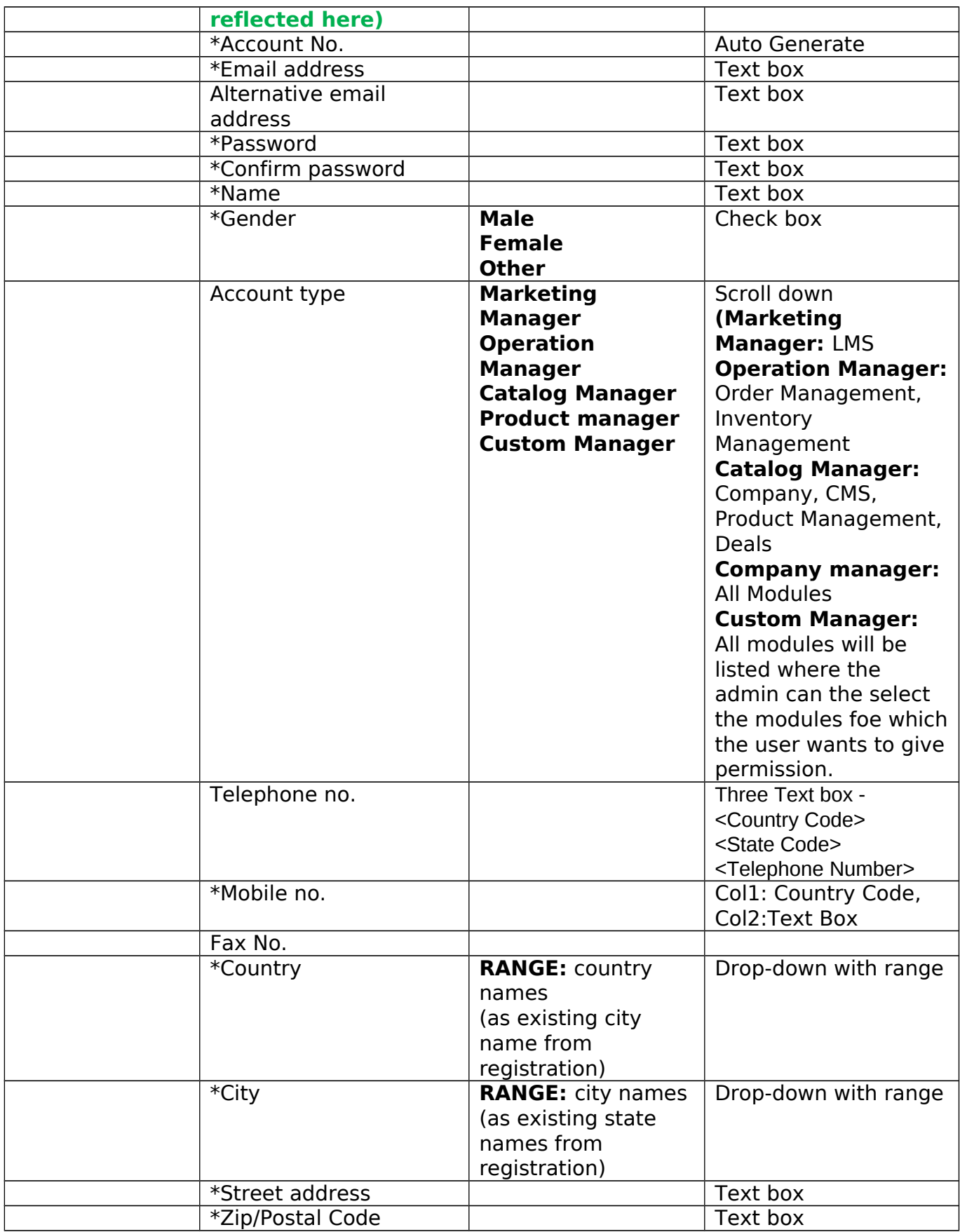

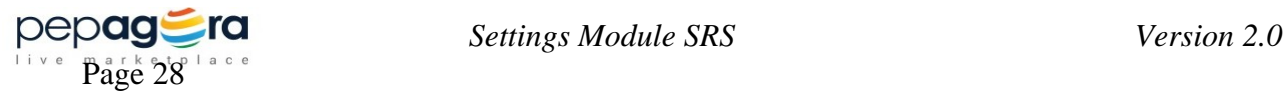

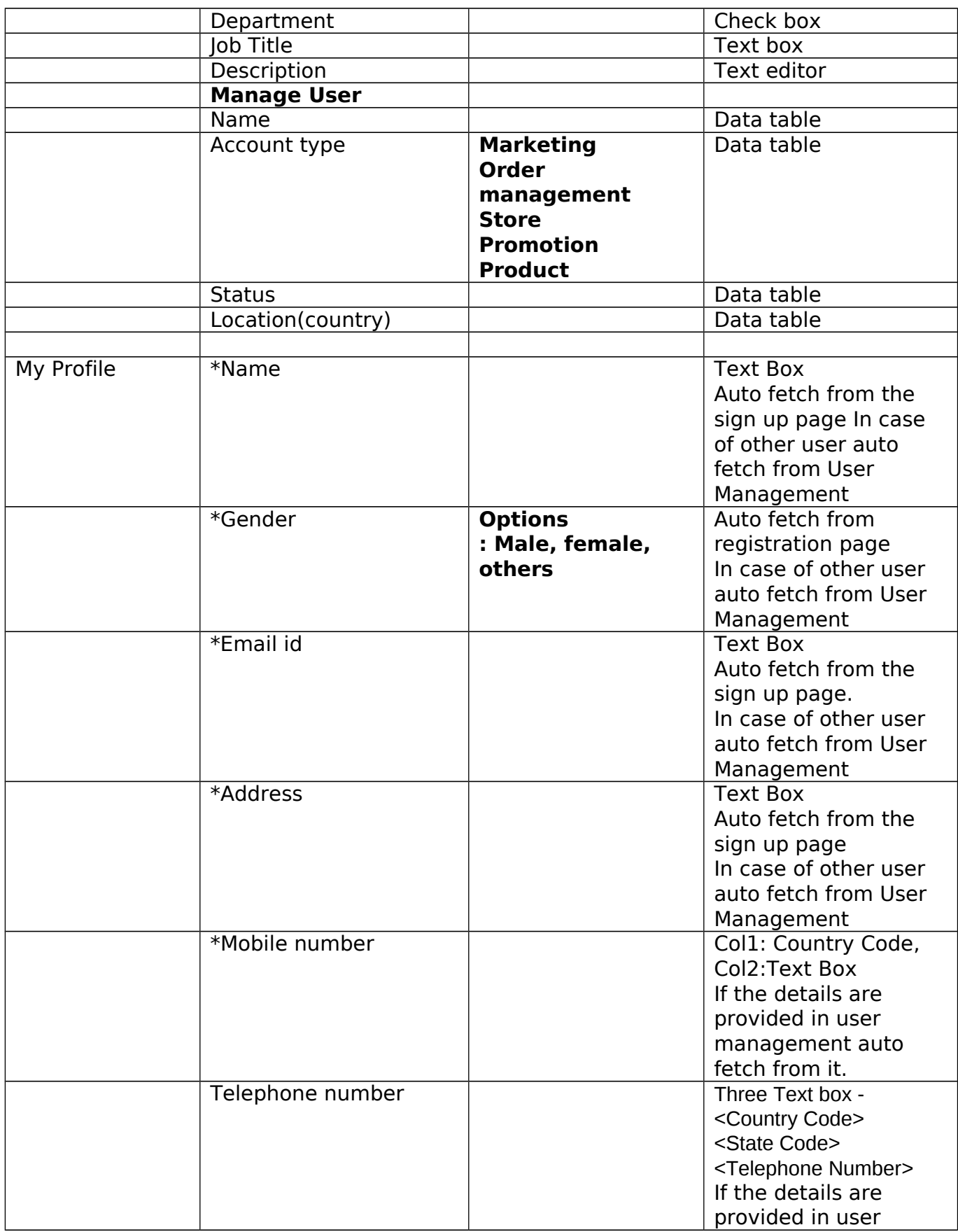

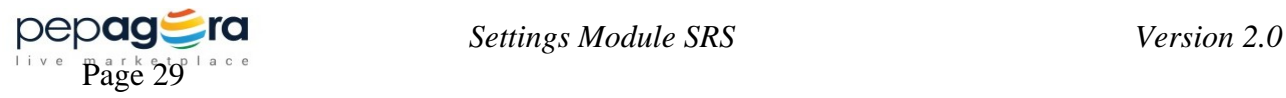

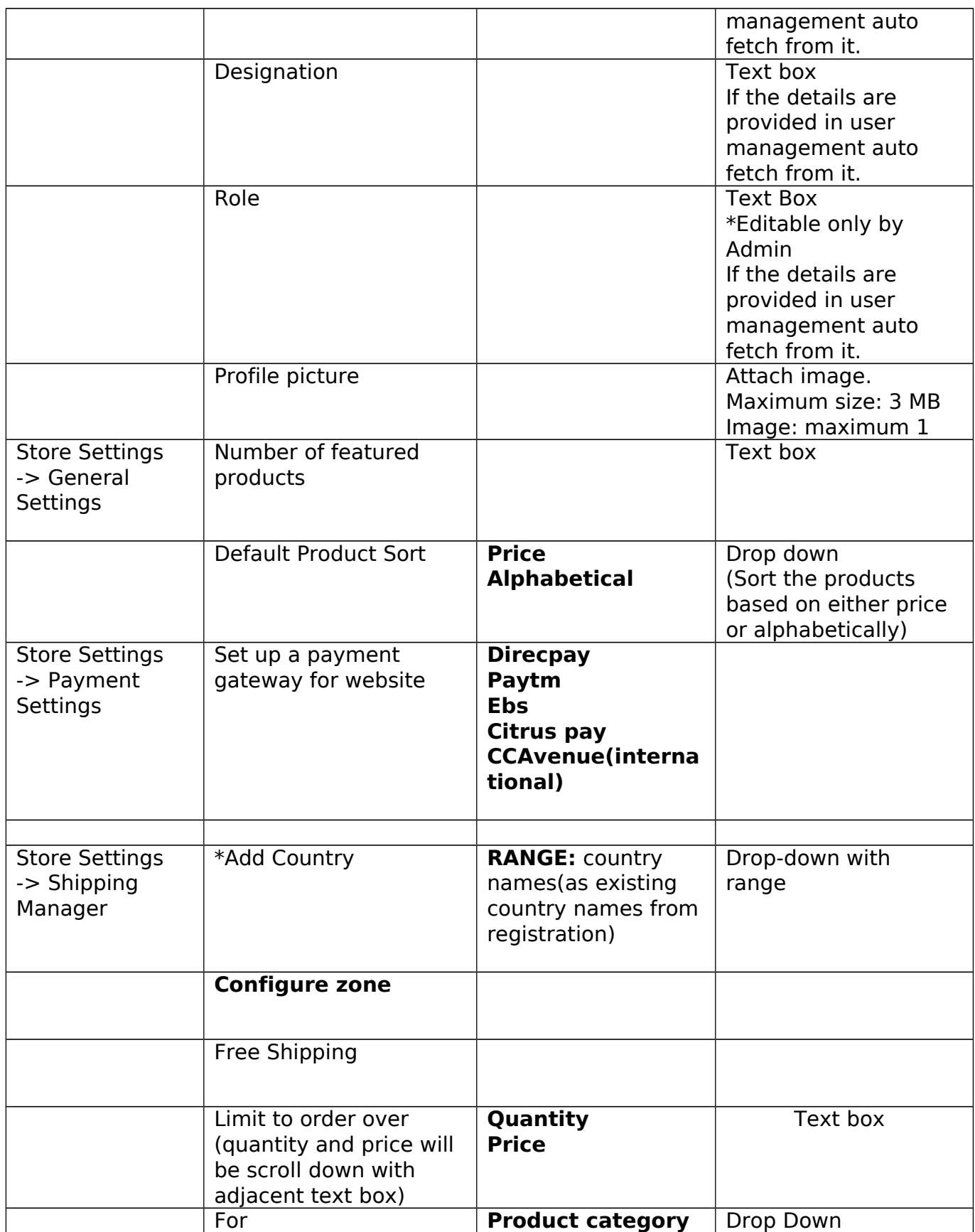

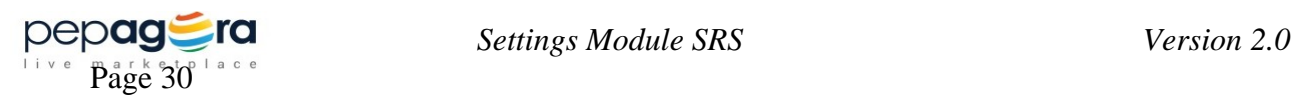

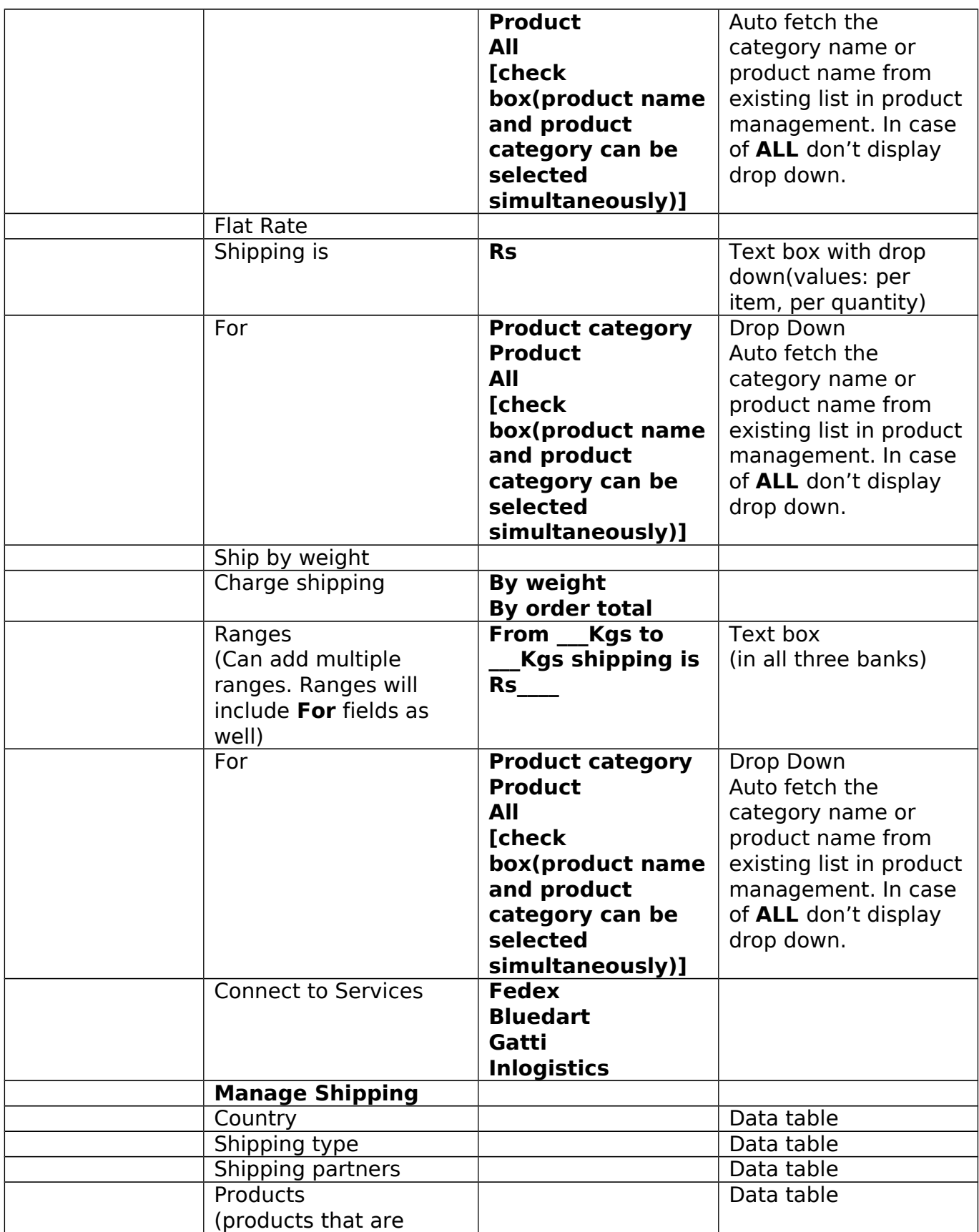

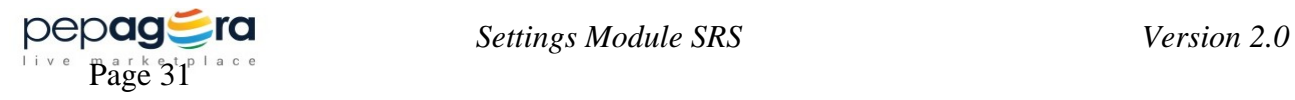

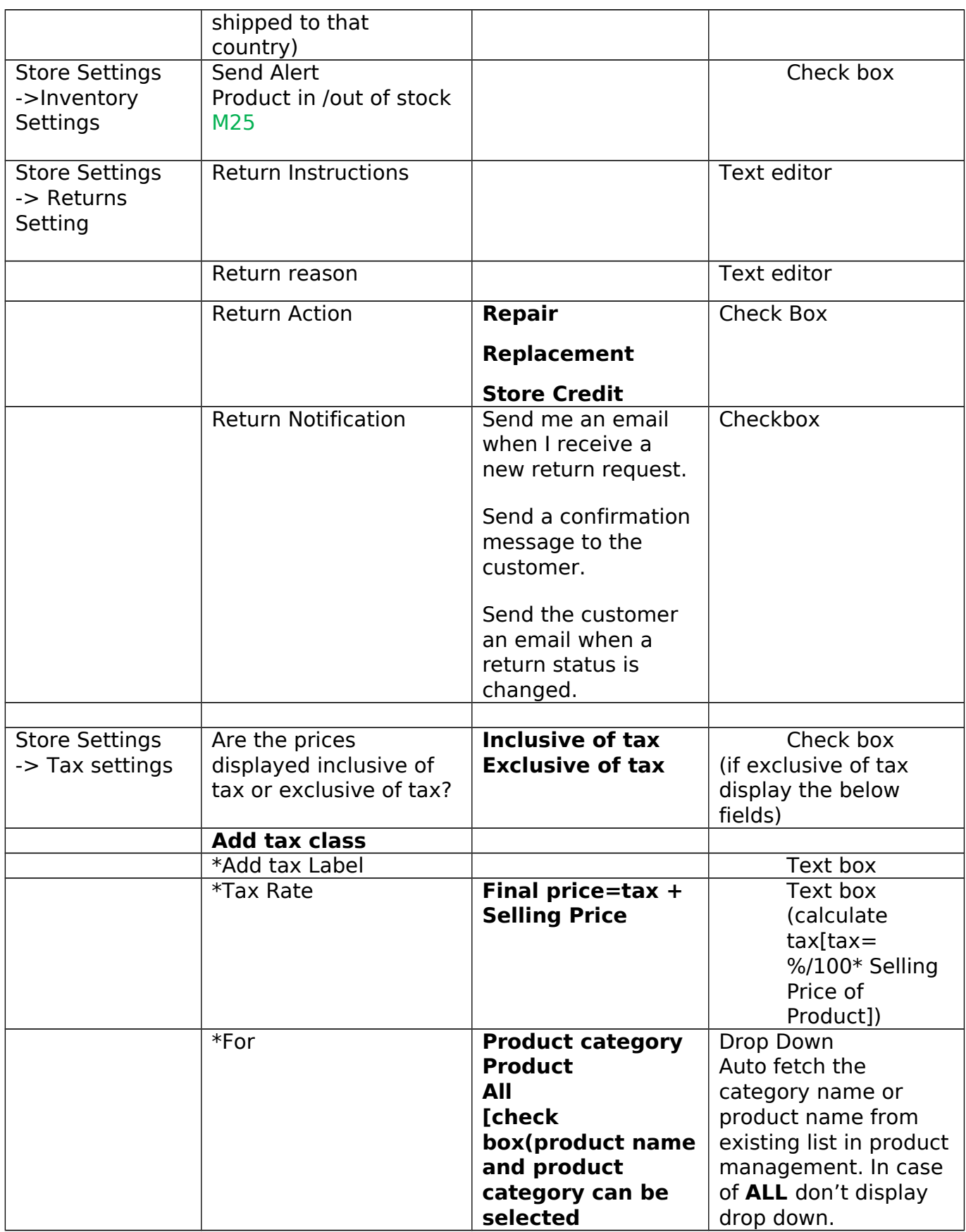

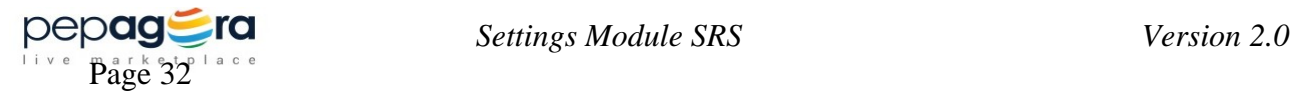

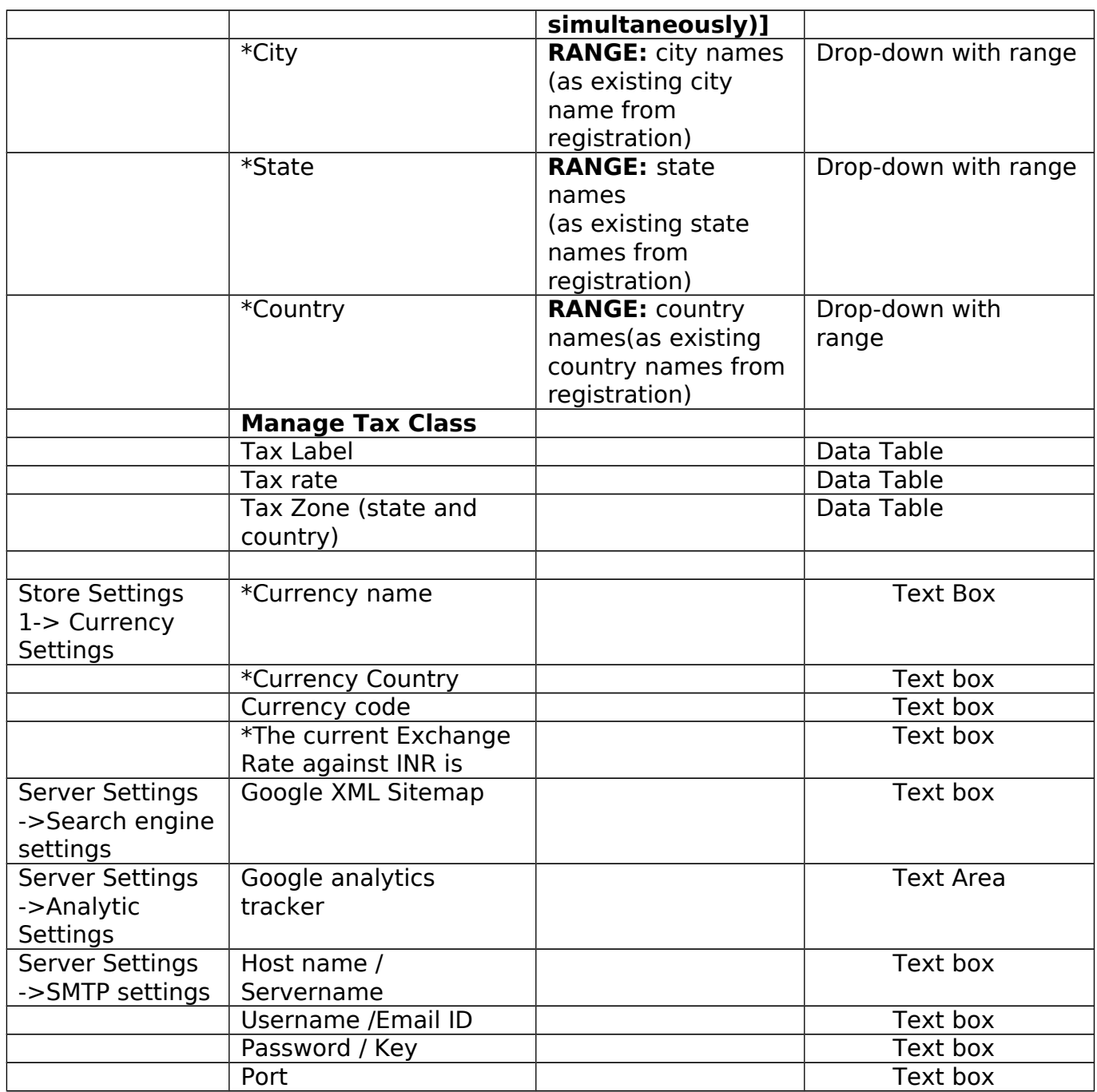

### <span id="page-36-1"></span>**3.3 Non-Functional Requirements**

#### <span id="page-36-0"></span>**3.3.1 Performance**

With Settings module all essential details of account settings is collected. Hence the portal trust is increase aid by ensuring more security to Pepagora users.

#### **3.3.2 Security**

With the store and server settings the security of the user account details is entrusted and

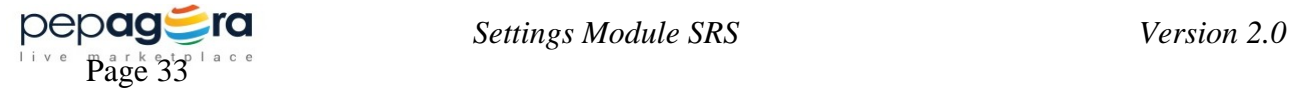

## <span id="page-37-3"></span>**3.4 Inverse Requirements**

Any requirement that arises in the middle of implementation, unless it is cited as an essential requirement to be part of the ongoing version by product owner it will be carried forward in the next version of implementation. All requirements be a part change or re construction of this particular module will be mentioned in this section.

• No such requirements dated till 25-01-2016.

## <span id="page-37-2"></span>**3.5 Design Constraints**

DESIGN: Instead of the new design creation, TEMPLATES for dashboard will be used.

## <span id="page-37-1"></span>**3.6 Logical Database Requirements**

#### **Default Constraint:**

On User request to Deactivate the account, Change the status alone(say if active stored as Acc.status=1 in database, on deactivation change Acc.status=0) but never delete or remove any account data/information from the database server unless approved from Department Head.

## <span id="page-37-0"></span>**3.7 Other Requirements**

The other requirements include the memory space to store the attachment files, images, help  $\&$ message contents.

Refer : Content Document (Settings Module)

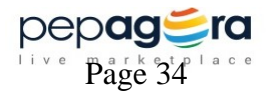

## <span id="page-38-1"></span>**4. Analysis Models**

### <span id="page-38-0"></span>**4.1 Class Diagram**

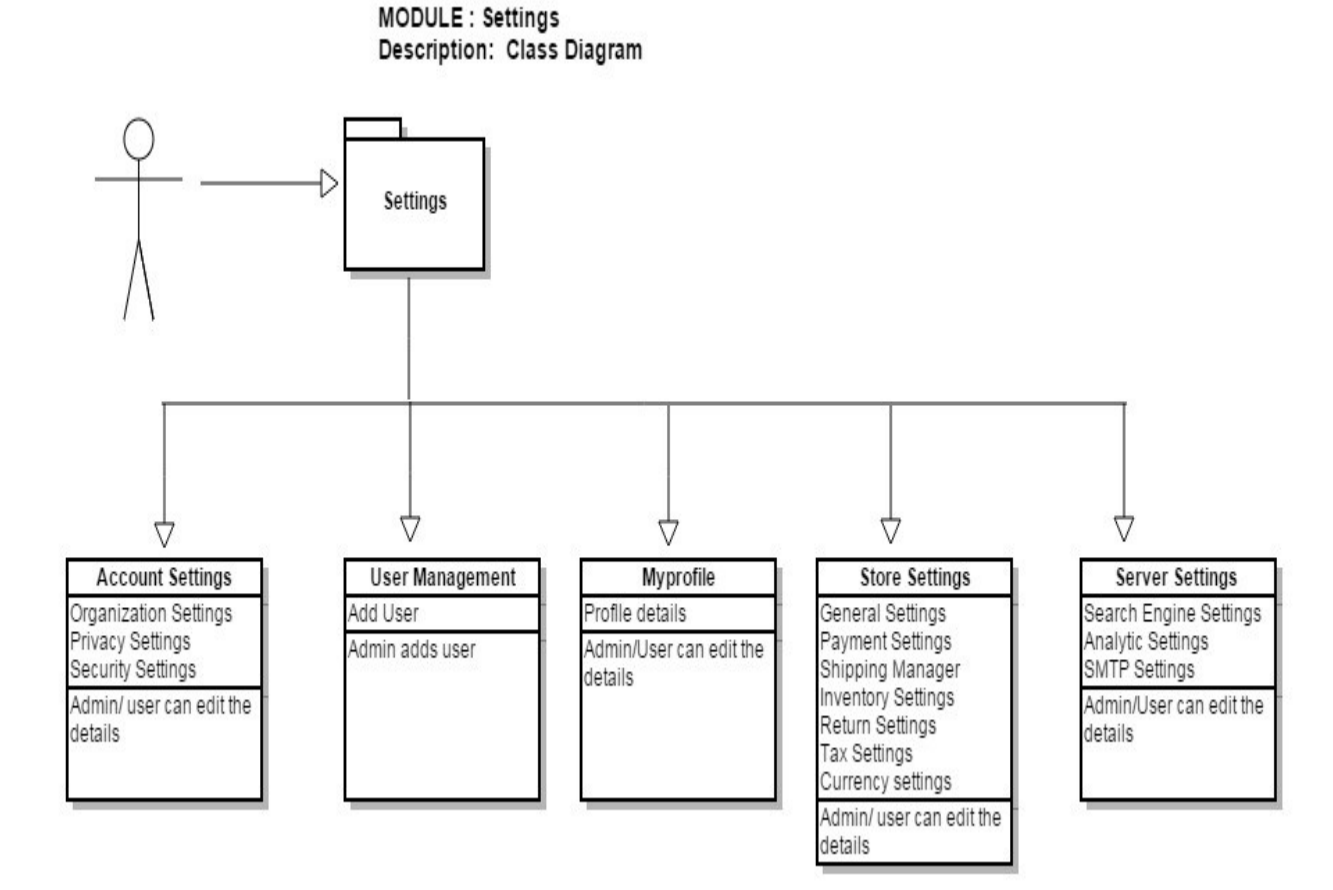

**Figure 4.1.1 Class Diagram for Settings Module**

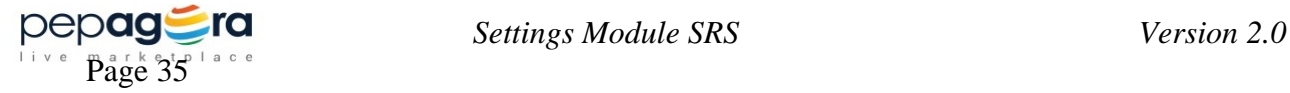

### <span id="page-39-0"></span>**4.2 Sequence Diagram**

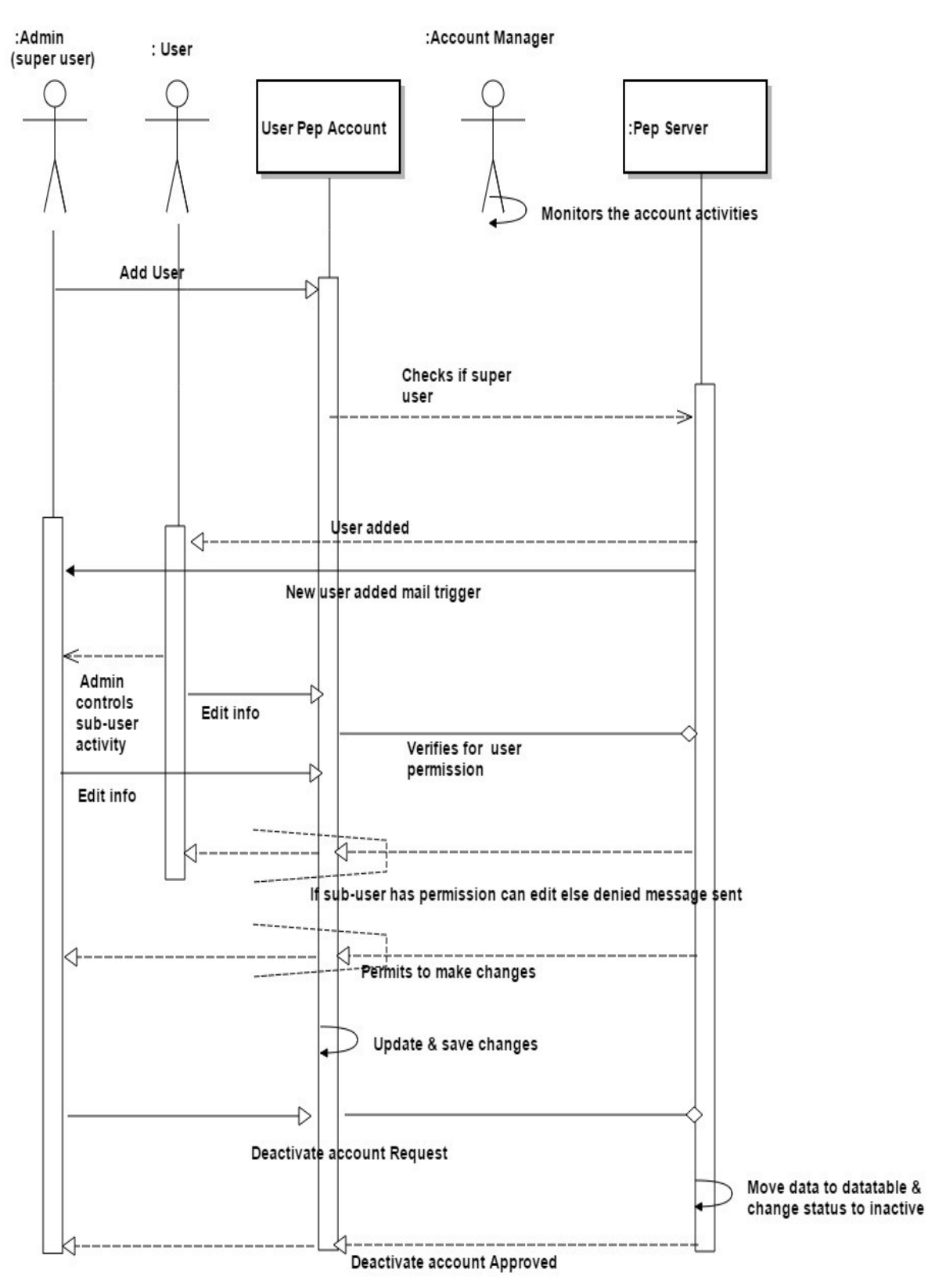

**Figure 4.2.1 Sequence Diagram for Settings Module**

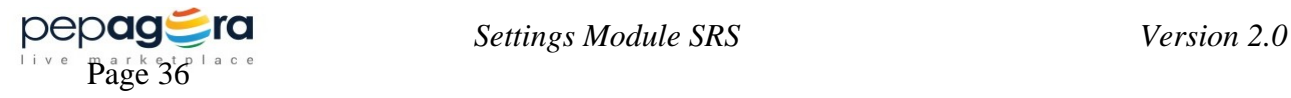

### <span id="page-40-0"></span>**4.3 Data Flow Diagram (DFD) Level 0**

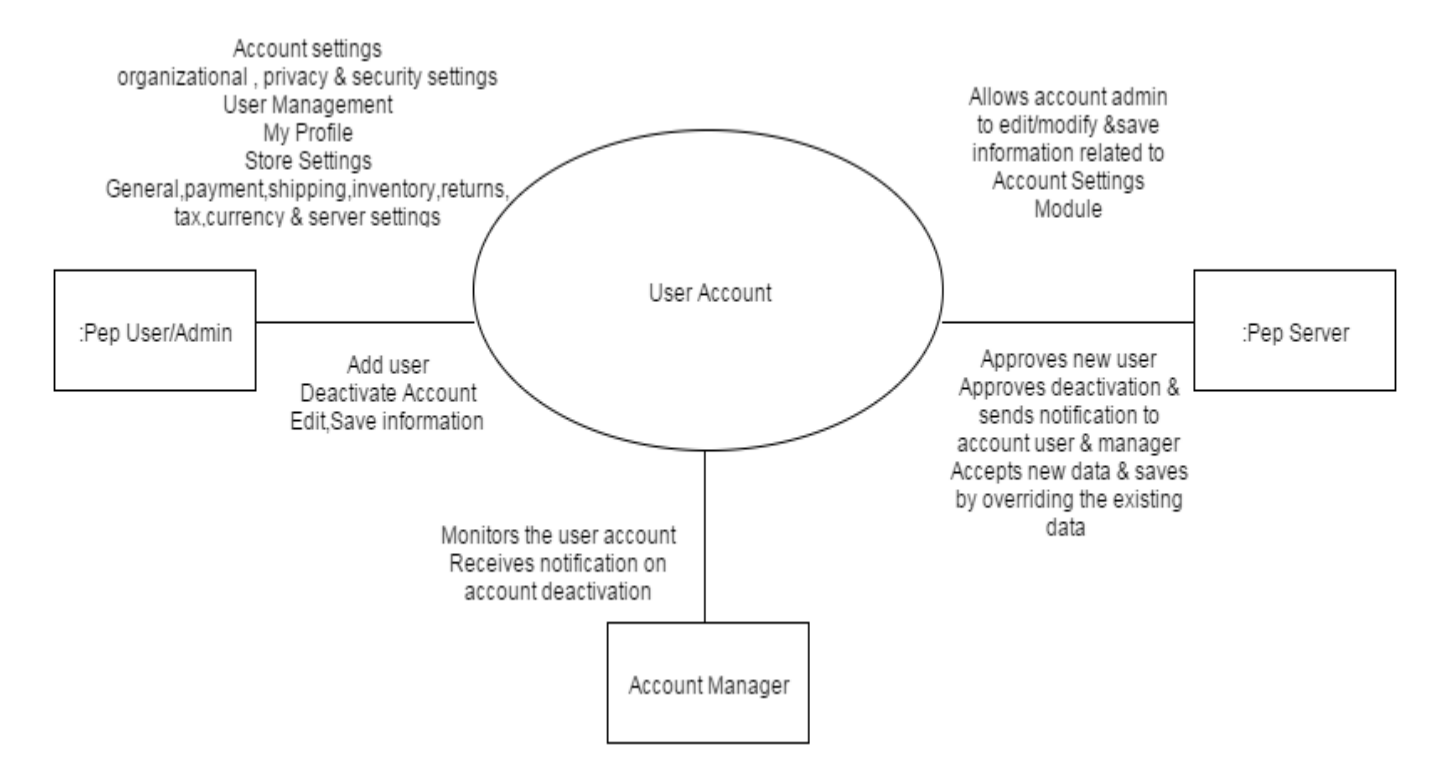

**Figure 4.3.1 Data Flow Diagram Level 0 for Settings Module**

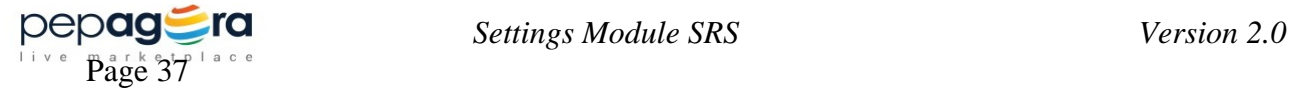

### <span id="page-41-0"></span>**4.4 State-Transition Diagram (STD)**

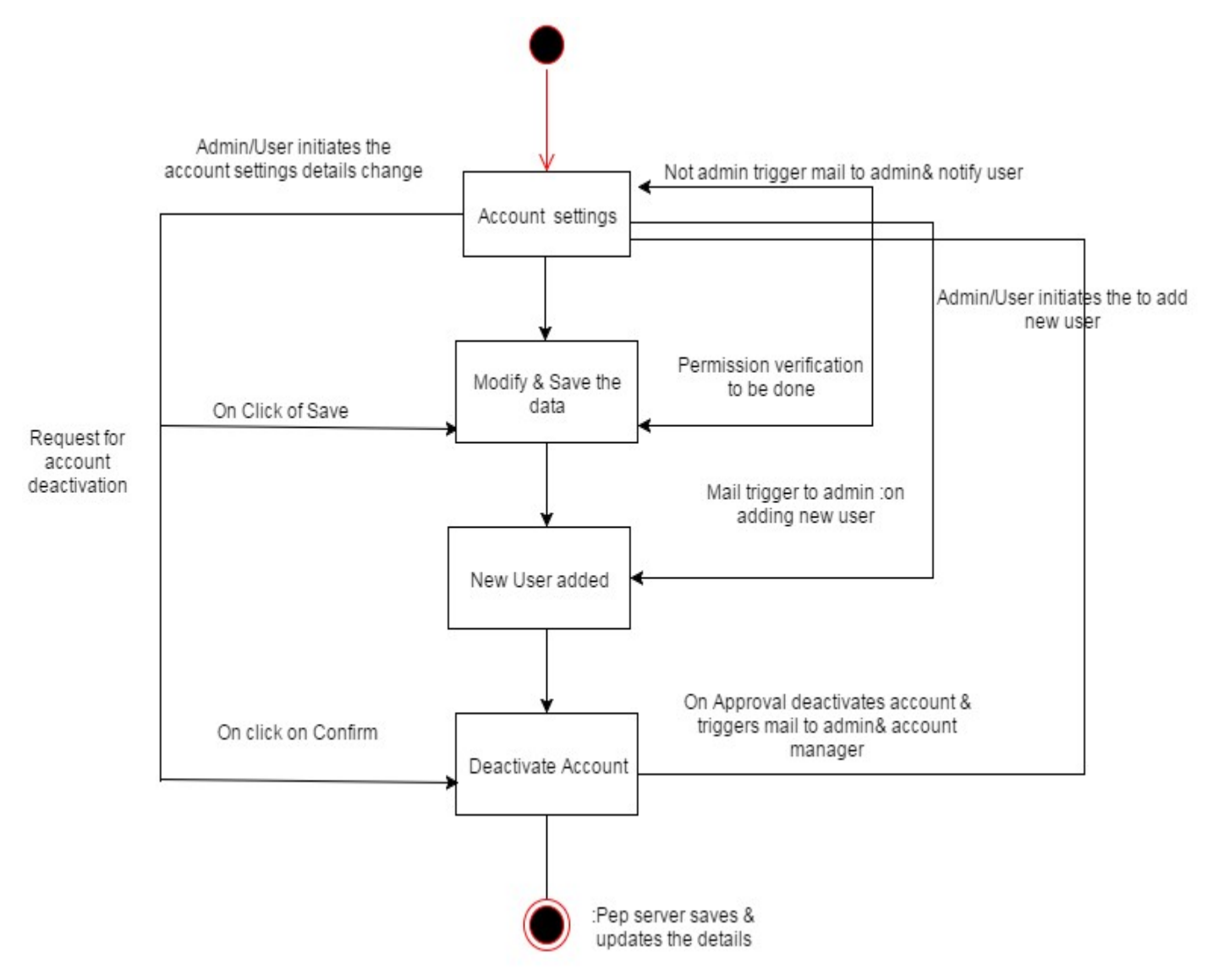

**Figure 4.4.1 State Transition Diagram for Settings Module**

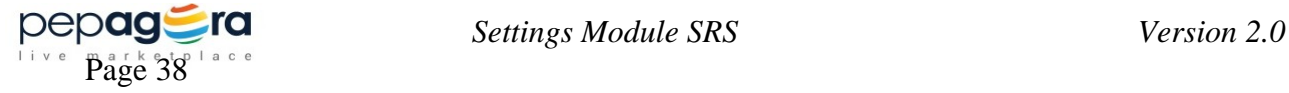

## <span id="page-42-2"></span>**5. Change Management Process**

The requirements & specifications remain unchanged unless & until the product owner opts or decides to incorporate new or additional features to the module. If such a scenario occurs this SRS will be revised with new features and will be provided to the developers' through the Product Management Team of Floret Media. All such changes will be included in this section to highlight the timely changes that took place while developing.

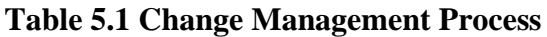

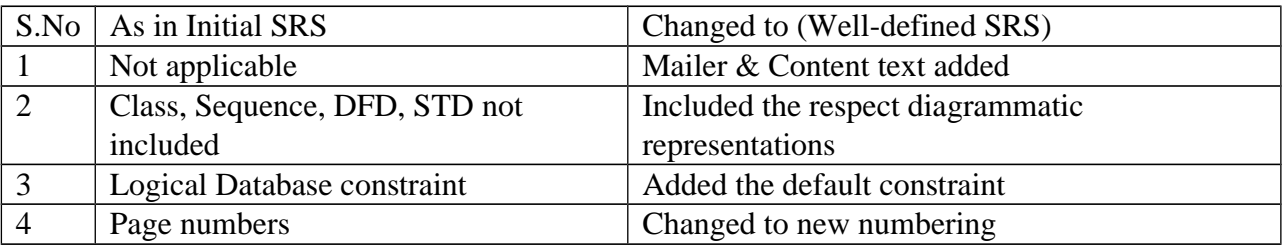

## <span id="page-42-1"></span>**A. Appendices**

### <span id="page-42-0"></span>**A.1 Sitemap**

- Account Settings
	- $\triangleright$  Organization settings
	- $\triangleright$  Privacy settings
		- o Basic Information:
		- o Contact Information:
		- o Activity Summary:
		- o Transactions:
	- $\triangleright$  Security settings
- User management
	- $\triangleright$  Add User
	- $\triangleright$  Manage users
	- > Role Management
- My Profile
- Store Settings
	- $\triangleright$  General settings
	- $\triangleright$  Payment settings
	- $\triangleright$  Shipping Manager
	- > Inventory Settings
	- **▶ Returns Settings**
	- $\triangleright$  Tax Settings
	- $\triangleright$  Currency settings
- Server settings

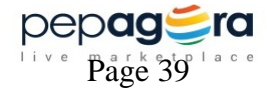

### <span id="page-43-0"></span>**A.2 Screenshots**

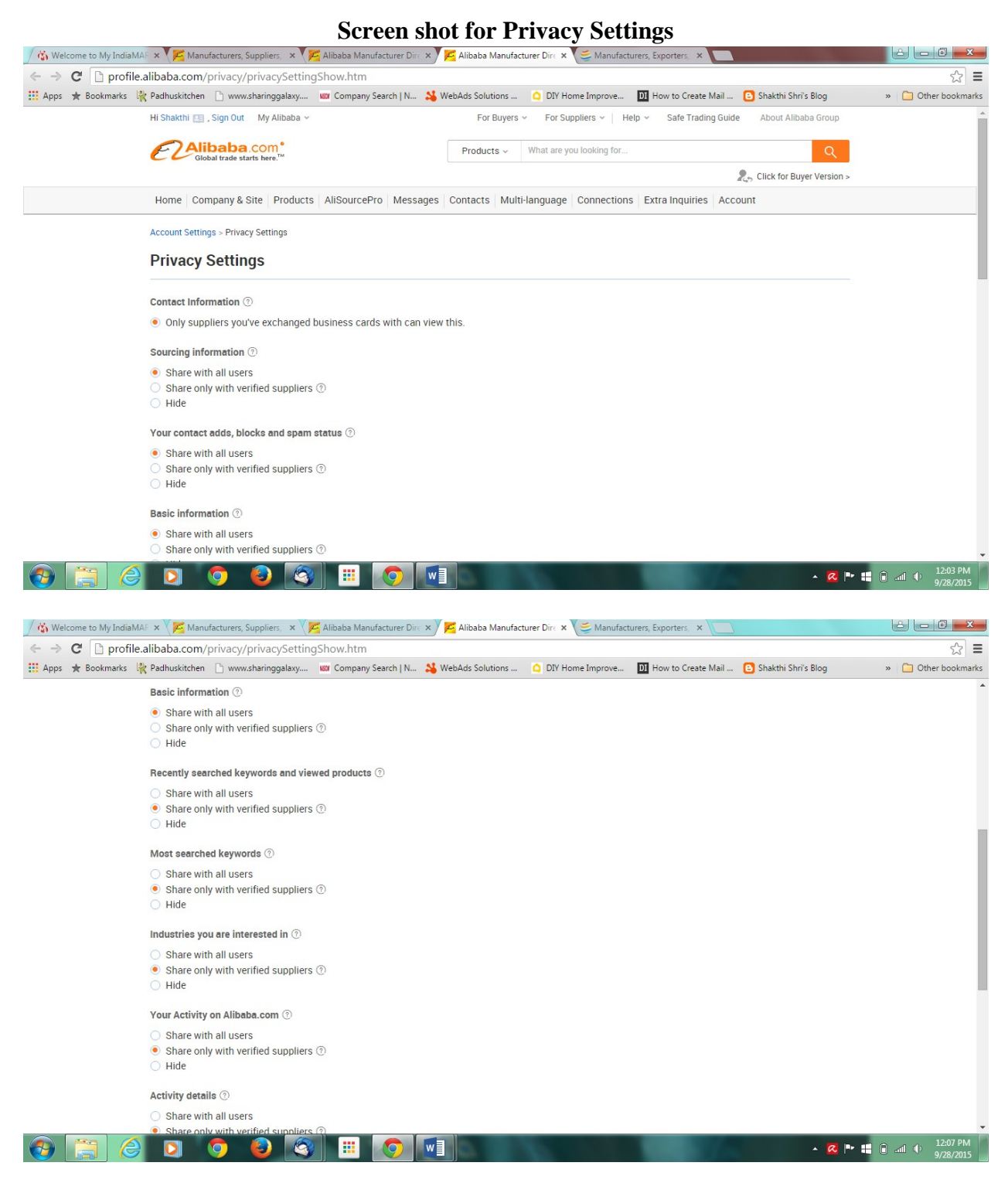

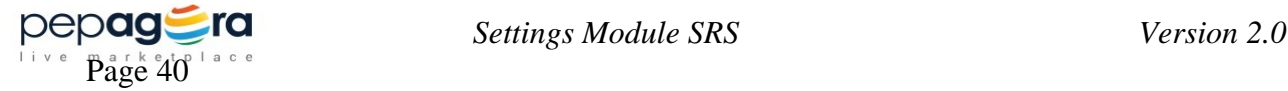

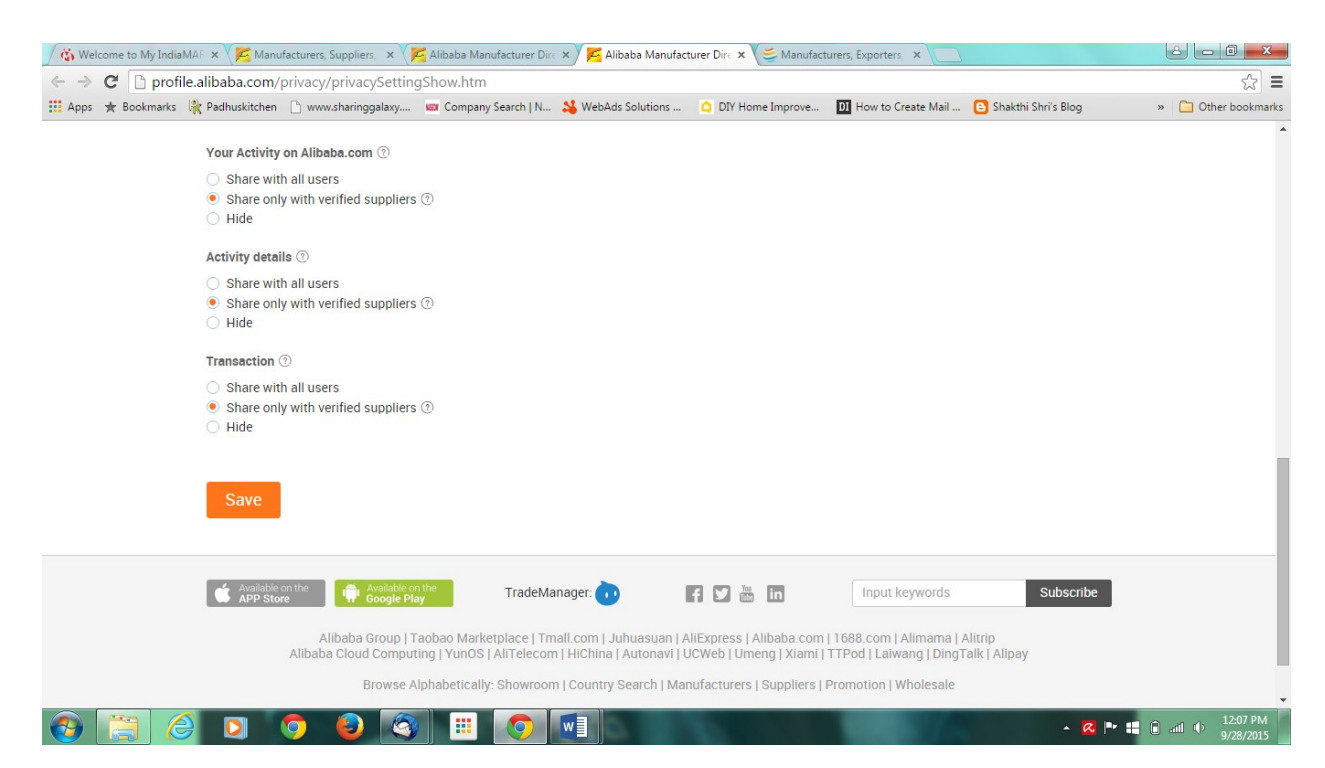

--------------------------------------------End of Document. ------------------------------------------- All rights reserved @Pepagora.com, Floret Media Pvt.Ltd., Bengaluru, India.

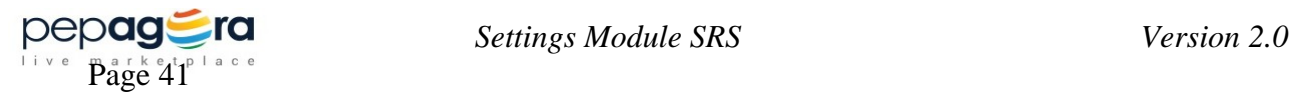